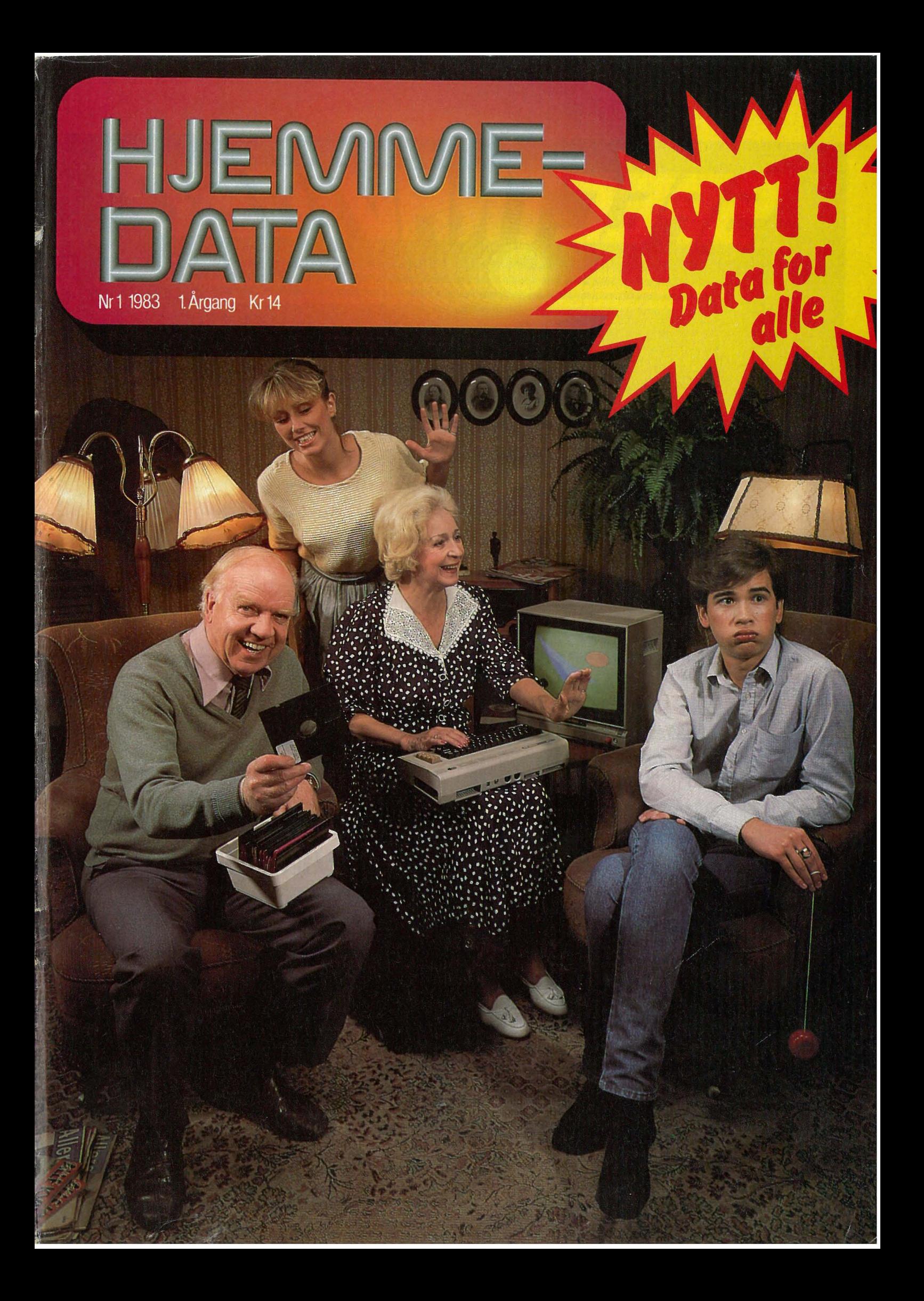

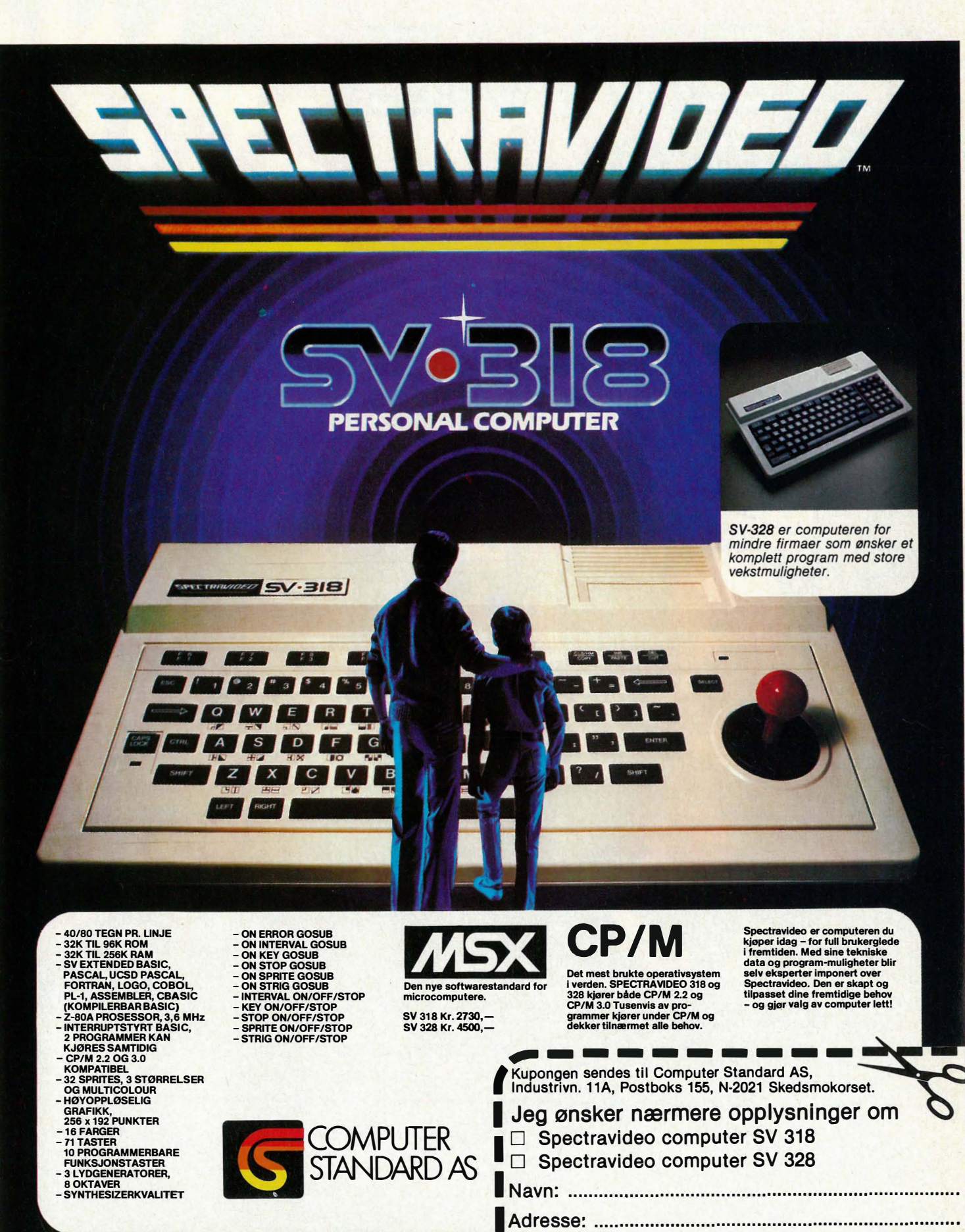

<sup>I</sup>Postnr.lSted: ........................... Tlf.: ........................... '

# INNHOLD

![](_page_2_Picture_398.jpeg)

### $EMANF \Box$ ATA

Redaksjon  $ab$ onnement  $-$  distribusjon Nils Hansens vei 2 - Oslo 6 Telefon (02) 65 14 70 Postgiro 2 1428 00 Bankgiro 7085.05.03999

> Ansvarlig utgiver NB-FORLAG v/Klaus Væthe jr.

39

40

42

43 45 46

49

52

61

62

63

I redaksjonen Paal Rasmussen, Hans-Kristian Haug, Sveinung Håøy, Klaus Væthe jr.

> Grafisk design Tor Berglie

Annonser Multimedia as Telefon (02) 68 38 57

Teknisk produksjon Grafisk Plan AS

Forsidefoto 8x10" sinar Photographica og Tor Berglie Stylist Maya

#### Opplag 30 000

Abonnement 11 nr. pr. år kr. 120,-

ISS N 0800-3289

![](_page_2_Picture_13.jpeg)

Det du leser nå er et helt nytt blad i den norske dataverdenen. Vi som skriver det er en gjeng med folk som synes datamaskiner er gøy, og som vil at du skal ha det moro sammen med oss.

Vi synes det er dumt å hetse nybegynnere fordi de ikke kan like mye om data som oss, for vi husker hvordan det var å stå utenfor og ikke kunne noe. Vi vil derfor skrive forståelig. Vi vil derfor skrive om ting som er av interesse både for dem som ikke kan noe om data ennå, dem somer ferske, og dem som kan maskinene ut og inn.

Vi vil også skrive om ting vi synes er gøy som ikke angår selve maskinen.

Spiser datamaskinene opp jobbene i Norge? Er det utviklende å spille dataspill? Kan en maskin noengang bli like glup som deg? Er det egentlig ' vanskelig å lage spill til maskinen?

Dette og mye mer har vi lyst til å skrive Onl. Vi er ikke så overvettes begeistret for hysteriet omkring datamaskinen og læring. Datamaskiner er til for å ha det gøy med, undres over og bruke som redskap. Får en med seg litt lærdom på kjøpet, så OK, men vi vil ikke la det bli noen hovedsak. Der hvor lærerne toger inn, tusler som regel gleden og moroa ut bakveien.

![](_page_3_Picture_7.jpeg)

Det finnes allerede norskproduserte blader som har datamaskiner som tema. Ulempen ved mange av dem er at de sikter seg inn på brukere som allerede kan mye. De stiller krav om forkunnskaper.

Også HJEMMEDATA vil bringe stoff for de viderekommende, men både form og innhold vil være slik at flest mulig vil forstå hva vi snakker om. I

enten det er en datamaskin, tilleggsutstyr eller programmer. Vi vil se kritisk på hva som finnes av litteratur, vi vil se på programvarer, og gi deg innføring i hvordan du selv skaper programmer.

Kort sagt: Vi vil holde fingrene på datapulsen for å holde deg informert. Og hvis du eier en maskin, vil vi hjelpe deg å få enda mer ut av utstyret ditt.

tillegg vil vi bringe artikler myntet på dem som starter på bar bakke, for hvem datamaskinen er ny, spennende - og fremfor alt ukjent.

**Memmed** 

Dersom du vclger å bruke HJEMME-DATA for å få innblikk i en verden som roterer med svimlende hastighet, vil du være sikret informasjon om alt det nye som kommer, objektive prøver av utstyr som finnes på markedet,

Vi håper det første nummeret skaper lyst til å bli med videre. Og den som kan hjelpe oss på veien, er du. jennom telefoner og brev med ris og ros, forslag og idéer. Og du er hjertelig velkommen, både som leser og bidragsyter.

Vennlig hilsen **HJEMMEDATA** Redaksjonen.

# $\cdot$   $\sqrt{|\cdot|}$   $\cdot$   $\sqrt{|\cdot|}$ Dennye markedslederen1

Poto: Photographica

![](_page_5_Picture_1.jpeg)

![](_page_5_Picture_2.jpeg)

Så kan vi presentere storebror til VIC 20, COMMODORE 64. Og det er en virkelig storebror selvom den er av yngre dato. Sammenlignet med VIC 20 er den en helt ny datamaskin med en annen og bedre mikroprosessor, mye større hukommelse og med utvidede og nye muligheter. Vi vil gjerne fremheve mulighetene for syntetisk musikk, høyoppløselig grafikk og bevegelige grafikkfigurer. Og ikke minst prisen.

![](_page_6_Picture_0.jpeg)

«Mycket datorkraft för «halva priset»» skrev Elektronikvärlden i april. Da kostet Commodore 64 nesten 6000 kr. Nå er prisen redusert til under halvparten. Kr. 2730 må man ut med for å skaffe seg denne hjemmedatamaskinen. Og man får mye igjen for pengene sammenlignet med konkurrentene i samme prisklasse.

Vie 20, som ble lansert for et par år siden, ble en formidabel suksess. Rundt regnet 1 million maskiner er produsert til nå. I Norge var denne maskinen den mest solgte første halvår i år med ca. 2500 enheter. Men da kostet den i underkant av hva COMMODORE 64 koster nå, så vi gjetter sistnevnte vil klatre noen hakk opp på salgsstatistikken i siste halvdel av 1983. Hvis ikke konkurrentene følger med, er det ikke utrolig at disse to datamaskinene vil erobre størstedelen av markedet.

Priskrigen er tydeligvis i gang i hjemmedatabransjen, noe vi ikke vil beklage. Forbrukeren har til nå, efter vår mening, betalt kunstig høye priser for mikromaskiner og utstyr.

Når det gjelder produktene fra Commodore, er det ikke bare datamaskinene som er blitt rimeligere. Prisene på tilleggsutstyr og programvarer er også satt ned.

#### Stor arbeidshukommelse

Commodore 64 kan lagre 64 kB i RAM-hukommelsen og har også 20 kB ROM for operativsystem og BASIC. Monitorprogrammer og portstyring overlapper en del av RAM i tillegg til noe av BASIC-interpreteren, slik at i BASIC er 38 kB disponibelt for programmering og lagring av data. Dette er for så vidt rikelig til nokså store og omfattende programmer.

Til assembler eller programmering i maskinsprog står 56 kB til rådighet. BASIC ligger i 8 kB ROM. Operativsystemet tar like stor plass. For dem som ønsker å programmere i assembler, er det mulig å kalle opp rutinene som BASIC benytter seg av. Men disse er dessverre ikke dokumentert i manualen som følger med maskinen (derimot står de i den svenske «VIC 64 Programmeringshandbok»). Ved å kopiere tegnsettet over i arbeidshukommeisen er det mulig å forandre adressene (med POKE-instruksjonen) og lage egne tegn som f.eks. de norske bokstavene Æ, ø, Å.

![](_page_6_Picture_9.jpeg)

Maskinen kan bruke flyttall mellom 10-39 og 1038med ni siffers nøyaktighet og heltall fås i området -32768/ + 32767. I variabler kan man også bruke strenger som er inntil 255 tegn lange. Alle tre variabeltypene kan defineres som matriser med så mange dimensjoner man ønsker. Variabelnavn kan forøvrig ikke inneholde reserverte ord.

Kommandoer vi savnet, var PRINT USING og ON ERROR GO TO med muligheter til å lage feilrutiner i programmene.

Andre programmeringssprog som COMAL (strukturert BASIC), LOGO og FORTH er, eller vil bli, tilgjengelige. Disse ligger i ROM-kassetter som plugges inn i porten bak på maskinen.

#### Utvidet BASIC

En ulempe ved BASIC-interpreteren i COMMODORE 64 er at man i stor utstrekning må bruke POKE-kommandoen i programmeringen. Dette er tungvint, tar tid og gjør programmene svært uoversiktlige. I grafikkog musikkprogrammering må denne brukes særlig mye fordi det mangler egne BASIC-kommandoer for de forskjellige funksjoner. Commodores BASIC er således tydeligvis for svak for de mulighetene maskinen har.

Heldigvis har noen gjort noe med dette problemet. I England er det blitt utviklet en ROM-modul som inneholder en utvidelse av instruksjonsforrådet på 100 ord. Denne modulen gjør programmeringen mye enklere. Den inneholder også kommando-ord som gjør strukturert programmering i BASIC mulig med instruksjoner som DO... WHILE og LOOP UNTIL.

#### CP/M operativsystem

Operativsystemet CP/M er det mest brukte i mindre datamaskiner. Derfor finnes det tusenvis av programmer som bruker dette. CP/M er avhengig av mikroprosessoren Z-80A, og da COMMODORE 64's sentralenhet utgjøres av en 6510-prosessor, har Commodore utviklet et Z-80A-kort som kan plugges i maskinen. Dermed er det mulig å kjøre programmer som bruker CP/M og også kommunisere med andre maskiner som bruker dette operativsystemet. COMMODORE 64 kan nemlig kobles til telefonmodem.

Også uten CP/M-kortet vil ikke programvarer være noe problem for COMMODORE 64. Maskinen er ny, men foreløpig den siste av en lang

![](_page_6_Picture_20.jpeg)

![](_page_7_Picture_0.jpeg)

rekke populære maskiner fra samme produsent. Og til disse maskiner er det laget mange programmer. Med små forandringer kan PET-programmer kjøres. Det samme gjelder med små justeringer de fleste programmer til VIC 20. Grunnen til at programmene ikke kan kjøres direkte er at COMMODORE 64's mikroprosessor er en videreutvikling av 6502 som VIC 20 bruker. Programmene fås på ROM-moduler, kassetter eller disketter.

#### Godt tastatur

Tastaturet betyr mye for brukeren av en maskin. Membran eller gummitaster kan ikke konkurrere med et skikkelig oppbygd tastatur. COMMODO-RE 64 har et virkelig godt sådant, ifølge brosjyren et profesjonelt tastatur. Det er et standard skrivemaskintastatur av QWERTYtype, med 62 taster, ordentlig utformet og tilpasset så det er behagelig å skrive med.

I tillegg kommer fire funksjonstaster, som ved hjelp av en ekstra modul kan inneholde tilsammen 32 forskjellige ord. For rasjonell programmering kan man også forkorte kommando-ordene ved hjelp av SHIFT, og når programmet listes, gjengis hele ordet. Maskinen har ikke de norske bokstavene Æ, ø, Å. Disse kan kjøpes ekstra eller, som vi har nevnt, lages ved hjelp av POKEkommandoen.

![](_page_7_Picture_5.jpeg)

RESTORE er en nyttig tast når maskinen har hengt seg opp i en

![](_page_7_Picture_7.jpeg)

sløyfe. Sammen med STOP gir RE-STORE varmstart. Den stopper maskinen midt i programmet og vender tilbake til BASIC, men programmer og variabler blir likevel bevart, så det er ingen fullstendig RESET. Hvis maskinen ikke kommer ut av en maskinsprogrutine, er det ikke sikkert at man får stoppet maskinen med RESTORE. Da må maskinen slås av og alt som ligger i RAM går tapt.

Markøren flyttes vertikalt og horisontalt ved hjelp av to taster og

SHIFT. Løsningen med fire taster for markørflytting er mye mer praktisk. Da slipper man å bruke to hender for to av retningene. Ellers finnes INST og DEL for innskudd og sletting av enkelttegn på linjen.

Editeringsmulighetene kunne vært bedre. Maskinen kan ikke redigere flere linjer samtidig, og den mangler for eksempel kommandoer som RE-NUMBER, FIND, TRACE og DELE-TE. Sistnevnte erstattes forøvrig ved at man skriver en tom linje på det linjenummer man vil slette.

#### Høygrafikk

Grafikk med høy oppløsning er mulig på COMMODORE 64. Hver tegnkolonne på den 40x25 tegn store skjermen er bygget opp av en matrise bestående av 64 punkter. Skjermen har således totalt en oppløsning på 320x200 punkter som kan farges i 16 forskjellige farger. Med disse kan man lage en hvilken som helst sjattering. Fargene er tilgjengelige fra tastaturet ved CONTROL eller tasten med Commodores logo på, samt talltastene. Fra tastaturet er det også mulig å skrive 124 grafiske symboler direkte på skjermen.

Men i programmene må man for farge og grafikk bruke POKE-instruksjoner. Den nevnte ROM-modulen inneholder forenklede kommandoer for grafikkprogrammer. Den har for eksempel makrokommandoer som eksempelvis BOX, som trekker opp et rektangel med fire gitte hjørnepunkter, og CIRCLE som tegner en sirkel med angitt diameter og sentrum. Skal man programmere mye grafikk anbefales ROM-kassetten.

#### Sprites

COMMODORE 64 har muligheter vi finner på få andre maskiner, nemlig «programmerbare høyoppløselige bevegelige objekter», såkalte «sprites». En sprite kan programmeres til en hvilken som helst form i en matrise på 24x21 punkter. I instruksjonsboken er det vist et eksempel med en ballong. Opptil åtte slike ballonger kan man kontrollere samtidig og la sveve over skjermen uavhengig av hverandre.

Kollisjoner mellom spriter registreres automatisk, og man kan programmere ønsket reaksjon på kollisjonene. Spritene kan også bevege seg foran eller bak hverandre, noe som gjør at man får dybdevirkning på skjermen. I tillegg kan en ferdig programmert sprite, om man ønsker det, forandre farge og fordobles i høyden eller bredden.

Alt dette ordnes av enheten som lager bildet. Denne beveger spritene og holder rede på hvor de til enhver tid befinner seg i forhold til tegn, symboler og andre spriter. Man angir bare det punkt man ønsker spriten flyttet til, resten tar maskinen seg av.

Spritene gir muligheter til å lage gode spill. Men å programmere en sprite er temmelig omstendelig og tidkrevende fordi hver enkelt rad må legges inn i adressene med POKEkommandoen. Uansett er det allikevel enklere å programmere spriter enn å skape bevegelige objekter ved vanlig BASIC-programmering.

#### Gode lydmuligheter

Syntetisk musikk av relativ bra kvalitet kan frembringes på denne maskinen, og man kan til og med få avspilt lyden gjennom stereoanlegget. Toneområdet dekker hele ni oktaver. Til sammenligning kan vi nevne at vanlig pianoklaviatur består av litt over syv oktaver.

Tre tonegeneratorer kan programmeres uavhengig av hverandre, og tonene kan gis forskjellig bølgeform. Man kan velge mellom fire forskjellige former: Trekant-, sagtann-, pulseller støybølger. Sammen men filtre kan man faktisk simulere flere instrumenter. Instruksjonsboken inneholder tabeller som viser hvordan dette kan gjøres. I boken listes også et programeksempel på hvordan man kan spille piano på tastaturet.

Maskinen har flere muligheter til å manipulere intonasjon og volum på tonene. ATTACK/DECAY bestemmer i fire nivåer hvor raskt tonen skal stige til høyeste styrke og hvor lang efterklangen skal være. SVSTAIN/ RELEASE avgjør, også i fire trinn, hvor lenge en tone skal vare med en bestemt styrke, og hvor raskt den skal svekkes. Total tonelengde kan også selvfølgelig programmeres, likeså volumet som kan reguleres i 15 nivåer.

Ønsket tonefrekvens programmeres utfra en tabell med to POKE'inger for hver frekvens. Dette er svært tungvint. På andre maskiner kan man skrive direkte i strenger hvilke tonehøyder man vil ha. Forenklede kommandoer er nå tilgjengelige også for COMMODORE 64 på den ekstra ROM-enheten vi tidligere har omtalt.

![](_page_8_Picture_10.jpeg)

#### Utbygningsmuligheter

COMMODORE 64 har gode utbygningsmuligheter. Den har grensesnitt for tilkobling av kassettspiller, men dessverre kan bare Commodores egen spiller brukes og overføringshastigheten er lav, bare 300 baud. På kassett lagres kun sekvensielle datafiler og programmer. På diskett kan også relative filer lagres, samt filer med brukerdefinerte formater.

Grensesnittet RS-232C muliggjør tilkobling til modem, skriver, plotter og

![](_page_8_Picture_14.jpeg)

sjoner, flere printere og platelager (Winchester). Maskinen har egen audio/video-utgang for monitor. For bruk til vanlig TV-apparat finnes en VHF-omformer for kanal 36. To joystickplugger kan tilkobles, samt paddles og lyspenn. Ellers er systembussen lagt ut slik at man kan koble til flere RAM- eller ROM-kassetter med programmer.

Strømforsyningen ligger i en separat enhet som leveres med maskinen.

Håndboken er nå oversatt til norsk. Vi må innrømme at vi har sett bedre og mer spennende instruksjonsbøker. Dette gjelder både det pedagogiske opplegget og dokumentasjonen av maskinen. Håndboken til SHARP-700 er et eksempel til efterfølgelse i så måte.

Selv om bokens intensjon er å gi en enkel innføring for nybegynneren, er det ikke nok å henvise til ytterligere litteratur for interesserte. Ikke alle som kjøper COMMODORE 64 er helt ferske i gamet, og selv den som sitter med COMMODORE 64 som sin første maskin, ville ha glede av en mer grundig gjennomgåelse av maskinens muligheter.

#### Konklusjon

COMMODORE 64 er mye «datakraft» for pengene. Den har stor kapasitet

Forts. side 38  $\parallel$ 

### – Hos oss kan alle få EDB-opplæring!

![](_page_9_Picture_1.jpeg)

Terje Strandenæs er opplæringsleder i A/S Norske Shell, og ansvarlig for ca. 700 ansatte som skal ha kurs og etterutdanning. Og nå har Shell bestemt seg for å satse sterkere på EDB-utdanning.

- Hvorfor, Strandenæs?  $-EDB$  er fremtidens arbeidsverktøy, for stadig flere mennesker. Derfor intensiv satsing på EDB-opplæring hos oss. Vi tror resultatet vil bli bedre trivsel og høyere effektivitet hos de ansatte.

Shell kjører både kurs på internat og i bedriften. EDB-SKOLEN har fått oppgaven å sørge for at de ansatte hos Shell får undervisning som er tilpasset behovene. En ganske

omfattende pakke, med andre ord. Og Strandenæs er fullt på linje med EDB-SKOLENs syn på hvor viktig det er med praktisk bruk av datamaskiner under hele opplæringen.

— Du har jo også gått til anskaffelse av egne maskiner for opplæring?

- Ja, vi fant ut at behovet og interessen for EDB-opplæring hos oss var utrolig stor. Hvorfor ikke da også tilby opplæring på hjemlånte maskiner? Noen er så ivrige at de kjøper egen maskin. Utlånsmaskinene er det lang venteliste på ... Disse mikromaskinene med fargeskjerm har også en annen misjon: Med programpakker for kalkulasjon, arkivering,

tekstbehandling og personlig økonomi blir kursdeltakerne kjent med praktisk bruk av EDB. Vi tror at grunnleggende EDB-kunnskaper vil være nvttig for alle våre ansatte. Folk liker dessuten å følge med i den tekniske utviklingen. Men det finnes også litt skepsis og «tastaturskrekk». Dette håper vi å rydde av veien med EDB-utdanningen vår. Og det meste blir jo snart datorisert i våre dager!

**Nordens** største **EDB-skole** 

![](_page_9_Picture_10.jpeg)

Hauchsgt. 1, Oslo 1. Tlf. (02) 42 57 20

Vi ser på hvordan data-<br>
maskiner kan samme<br>
og hvordan vi k<br>
trontfold maskiner kan sammenlignes, og hvordan vi kan lære oss å utnytte dem bedre.

Tenk deg at du nettopp har laget et stort tekstbehandlingsprogram. Dette programmet består av forskjellige deler. En del tar i mot teksten du skriver, en del bearbeider den, og en del overfører den til skriveren. Hvordan vet du at du har gjort en god jobb?

#### Programmer som løper 60-meter'n?

Det finnes sikkert like mange måter å programmere på som det finnes folk som programmerer, og selv en og samme person kan ha forskjellige idéer om hvordan teksten i eksempelet over kan sendes til skriveren.

For å finne den beste, programmerer man dem alle sammen, og tar tiden på dem under like betingelser.

Her kan det skille flere hundre prosent mellom en god liten programrutine og en infløkt bolk som gjør samme jobben.

#### Bruk klokka!

Det kan altså være lurt å legge seg til vanen å lage et par varianter av programmet en holder på med, og så teste disse for å finne de beste.

På noen maskiner viser det seg at det kan lønne seg å gjøre små «knep» som å skrive Y x Y i stedet for Y opphøyd i annen, og  $Y+Y$  istedenfor  $2 \times$ Y. Dette gjelder særlig hvis den aktuelle delen i programmet er i en sløyfe som gjentas ofte.

#### Ikke bare programmer.

Også andre deler av maskinen kan testes på denne måten. Tar vi for oss enkel regning, og maskinens innebygde funksjoner, vil også disse vise store tidsforskjeller fra maskin til maskin, avhengig av både hva slags mikroprosessor som sitter inne i maskinen, og hva slags «matte-program» konstruktørene har lagt inn. Et stort og brukervennlig operativsystem kan vise seg å gi tidsspille fordi det hele tiden skal sjekke om du gjør noe ulovlig.

![](_page_10_Picture_11.jpeg)

#### En «de facto» standard.

Opp gjennom årene har det blitt kutyme å teste maskiner som kjører BASIC-sproget med en del små testprogrammer. Disse er laget så de kan kjøres mest mulig likt på alle BASIC varianter, og går igjen i flere utenlandske blader.

De vi bruker er delvis basert på «Benchmarks» i Personal Computer World, delvis våre egne.

#### Se efter hva du måler!

Nå ville det jo være fristende å gi seg til å måle allverdens maskiner for å finne den med de beste tidene. Dette kan være litt misvisende, hvis du da ikke planlegger å bruke maskinen kun til test-programmer.

Regneferdigheter som nøyaktighet og antall innebygde funksjoner testes ikke, og det er klart at en maskin som regner med 12 siffers nøyaktighet opp til tall med 500 desimaler vil bruke lenger tid på regneoperasjoner enn en som kun har 8 siffers nøyaktighet.

Videre kan man ofte forbedre tidene på en bestemt maskin ved å gjøre den samme operasjonen på en litt annen måte. En DO sløyfe har helt

andre tider enn en FOR ... NEXT sløyfe, og bruk av logiske tester kan forandre bildet ytterligere.

#### Skilpadder og Achilles.

Det vil alltid være tapere og vinnere i Benchmark-stafetten, og når man bare husker på hva de små test- \ programmene måler, er de en god \ indikasjon på hva man får for pengene. Enkelte små lommemaskiner er f.eks. så sene at de er ubrukelige til visse operasjoner uansett hvordan man programmerer dem.

#### Forklaring av de enkelte test-programmer.

Testprogram 1 tar tiden på 1000 rundganger når maskinen blir bedt om å «bite seg selv i halen». Det du her tester er hvor hurtig maskinen kan hoppe rundt i hukommelsen sin ved hjelp av en FOR ... NEXT sløyfe.

Testprogram 2 tester enkel aritmetikk med en test inne i sløyfen, denne skulle gi helt like tider som nummer 1. At den ikke gjør det viser bare hvordan oppbyggingen av like

1111.

![](_page_11_Picture_0.jpeg)

funksjoner tar forskjellig tid!

raphica

Foto:

Testprogram 3 tester hovedsakelig tallbehandling og enkel regning.

Testprogram 4 tester regning med konstanter.

Testprogram 5 måler hvor lang tid det tar når man samtidig skal hoppe til en annen rutine midt oppe i programmet, for så å fortsette.

Nummer 6 tester også dimensjoneringen av en matrise, og nummer 7 utfører enkle oppgaver i matrisen.

Nummer 8 er rene «tallknuseren» og gir et godt innblikk i hvordan maskinen greier kompliserte regneoppgaver. Er test-tallene høye her kan man stort sett glemme maskinen i teknisk sammenheng. Det å vente en halvtime på en litt komplisert beregning tærer på entusiasmen!

Nummer 9 passer bare for BASIC versjoner med akkurat disse strengbehandlingskommandoene (som f.eks. Microsoft), men den gir et godt bilde av hvordan maskinen behandler bokstaver i strenger.

100 REM TESTPROG 1 110 PRINT "S" 120 FOR K = 1 TO 1000 130 NEXT K 140 PRINT "F" 150 END

100 REM TESTPROG 2 1 10 PRINT "S"

 $120 K=0$  $130 K = K + 1$ 140 IF K4000 THEN 130 150 PRINT "F" 160 END

100 REM TESTPROG 3 110 PRINT "S"  $120 K=0$  $130 K = K + 1$  $140$  A = K/K  $\times$  K + K - K 150 IF K<1000 THEN 130 160 PRINT " F" 170 END

100 REM TESTPROG 4 110 PRINT "S"  $120 K=0$  $130 K = K + 1$  $140 A = K/2 \times 3 + 4 - 5$ 150 IF K4000 THEN 130 160 PRINT "F" 170 END

100 REM TESTPROG 5 110 PRINT "S"  $120 K=0$  $130 K = K + 1$  $140 A = K/2 \times 3 + 4 - 5$ 150 GOSUB 190 160 IF K4000 THEN 130 170 PRINT "F" 180 END 190 RETURN

100 REM TESTPROG 6 110 PRINT "S"  $120 K=0$ 130 DIM M(5)  $140 K = K + 1$  $150 A = K/2 \times 3 + 4 - 5$ 160 GOSUB 220

 $170$  FOR  $L = 1$  TO 5 180 NEXT L 190 IF K(1000 THEN 140 200 PRINT " F" 210 END 220 RETURN

100 REM TESTPROG 7 110 PRINT "S"  $120 K=0$ 130 DIM M(5)  $140 K = K + 1$  $150 A = K/2 \times 3 + 4 - 5$ 160 GOSUB 230 170 FOR  $L = 1$  TO 5 180  $M(L) = A$ 190 NEXT L 200 IF K<1000 THEN 140 210 PRINT "F" 220 END 230 RETURN

100 REM TESTPROG 8 110 PRINT "S"  $120 K=0$  $130 K = K + 1$  $140 A=K12$  $150 B = LOG(K)$  $160 \text{ C} = \text{SIN}(K)$ 170 IF K4000 THEN 130<br>180 PRINT "F" │ 190 END

100 REM TESTPROG 9 110 PRINT "S"  $120 K=0$  $130 K = K + 1$  $140 \text{ A}\$ = \text{LEFT}\$(\text{"""""""\,5)$  $+RIGHT$(''++++++'',5)$  $+ MIDS(AS.4.3)$ 150 IF K<1000 TREN 130 160 PRINT "F" 170 END

# **WARNER HOME VIDEO**

![](_page_12_Picture_1.jpeg)

#### **JAMES BOND I HEMMELIG TJENESTE**

![](_page_12_Picture_3.jpeg)

**OUTLAND** 

![](_page_12_Picture_5.jpeg)

CLINY LTO I VYCOLE IN CELORGE KENNEDY & LESPY PRODUCTION FOR PLATE<br>Cathog JEFF BRIDGES...GEORGE KENNEDY & LESPY PRODUCTION UNITED APT

#### **THUNDERBOLT OG LIGHTFOOT**

![](_page_12_Picture_8.jpeg)

**. IAN FLEMING'S JAMES JAPAN** ALBERT R. BROCCOUL, HARRY SALTZMAN (EVICE)<br>ALBERT R. BROCCOUL, HARRY SALTZMAN (EVIS GUBERT ROKL) DAHL<br>ALBERT R. BROCCOUL, HARRY SALTZMAN (EVIS GUBERT KEN ADAM

#### **JAMES BOND I JAPAN**

![](_page_12_Picture_11.jpeg)

**DEN ROSA PANTEREN SLÅR TIL IGJEN!** 

staring  $M_{\rm H}$  with  $M_{\rm H}$  and  $M_{\rm H}$  and  $M_{\rm H}$  and  $M_{\rm H}$  and  $M_{\rm H}$  and  $M_{\rm H}$  and  $M_{\rm H}$  and  $M_{\rm H}$  and  $M_{\rm H}$  and  $M_{\rm H}$  and  $M_{\rm H}$  and  $M_{\rm H}$  and  $M_{\rm H}$  and  $M_{\rm H}$  and  $M_{\rm H}$  and  $M_{\$ 

### DEN ROSA PANTEREN<br>SLÅR TIL IGJEN!

![](_page_12_Picture_15.jpeg)

**R** 

**NÅLEN** Distribueres og markedsføres av:

**PolyGram Video** 

![](_page_12_Picture_18.jpeg)

Sean Connery<mark>...</mark><br>James Bond *007<sup>, In Flemmes*</sup> **DIAMANTER VARER EVIG** (Diamonds Are Forever) **JILL ST. JOHN** (TREADY CASE) **CHARLES GRAN** (DRAWING) (PLASTY CROCK) JAMAN GRAN<br>PRICE CASED - HALVASTA SALTAMA (HALVASTA RAGOCCAL) (HALVASTA GRANTICAL) (JAMAN GRANT)<br>SUMERS (HALVASTA RAGOCCAL) (DRAWING WELL) (HALVASTA LA

#### **DIAMANTER VARER EVIG**

![](_page_12_Picture_22.jpeg)

(Piranha) **BRADFORD DILLMAN · HEATHER MENZIES** SCHOOL SCHOOL CONTRACT SCHOOL WAS ARRESTED FOR A STREET ON A STREET SHOW ON THE SELWAN WANT OF SAMPLE SHOWS AND SHOP SHOWS A STREET SHOWS AND SHOP IS A STREET SHOWS A STREET OF SHOWS AND SHOP IS A STREET SHOWS AND SHOP IS 

**PIRAYA** 

![](_page_12_Picture_25.jpeg)

**FOR ET PAR DOLLAR MER** LEE VAN CLEEF - GIAN MARIA VOLONTE SERGIO LEONE - NO BLOWER - ALBERTO GRIMMLD

FOR ET PAR DOLLAR **MER** 

De aller fleste av oss er klar over hvor viktig det er å skaffe seg en hjemmedatamaskin rett og slett for å skaffe seg innsikt i dette nye hjelpemiddel - datateknikken - som er spådd å få en så revolusjonerende virkning på menneskets levekår.

Hvis vi derimot idag spør en forhandler hva hjemmedatamaskinen han vil selge oss konkret kan yte, vil svarene som regel bli nokså vage.

Selvfølgelig finnes alle slags spill, men utover dette imponeres man neppe av å høre om mulighetene til å sette opp sitt privatbudsjett, holde orden på platesamlingen, sine venners telefonnumre, eller hvor mye mat som er igjen i fryseren. Med andre ord: Oppgaver som lett kan løses med blyant og papir - lite egnet til å imponere når man har «revolusjonære» forventninger.

#### Flopp eller fakta ?

Betyr dette at hele hjemmedatarevolusjonen bare er en mediaflopp? Er datarevolusjonen forbeholdt næringsdrivende og skumle profesjonel $le^?$ 

For all del - slå deg ikke til ro med dette. Hjemmedatamaskinen vil langt på vei revolusjonere vår hverdag og livssituasjon - det er sikkert.

![](_page_13_Picture_6.jpeg)

Og for å skaffe oss et lite bilde av hva fremtiden, forhåpentligvis ganske snart, vil bringe til Norge, forflytter vi oss over til USA for å se nærmere på noe av det en hjemmedatamaskin idag kan brukes til.

Det hele går ut på at du, via din telefon, blir i stand til å koble din hjemmemaskin sammen med en datasentral. Dermed får du tilgang til nær sagt ubegrensede mengder med informasjon, lagt inn på såkalte databaser. Og muligheten til å sende meldinger inn til sentalen åpner for kommunikasjon med andre brukere.

#### CompuServe

En av de aller mest populære datasentraler i USA i dag, er Compu-Serve. Du blir abonnent ved å betale en inngangsbillett på litt under 200 kr. Dernest betaler du for den tid du er tilkoblet. Dersom du unngår den travleste tiden - som koster mest - er prisen pr. time ca. 35 kr. Og hva kan så CompuServe tilby?

Efter at du har fått kontakt og åpnings-«frasene» - om identifikasjon, passord o.l. - er unnagjort, blir du presentert for CompuServe's «hovedmeny». Der kan du velge mellom forretnings- og finanstjenester, hjemmetjenester og såkalte personlige datatjenester.

#### Som din egen datamaskin

Under kategorien persolige datatjenester blir du tilbudt en rekke muligheter. En mulighet er at du benytter datasentralen som om den var din egen datamaskin. Du kan dermed bearbeide og lagre dine egne programmer og data her, og velge mellom en rekke programsprog. Vil du ha skrevet ut en rapport, er ikke det noe problem - den ankommer raskt pr. post. Med andre ord blir en liten hjemmedatamaskin dermed plutselig et kraftig arbeidsredskap.

Et annet tilbud er at du fra den avdeling som kalles «public access area» fritt kan hente programmer og annet materiale for bruk på din egen datamaskin. Dette er et opplegg hvor brukerne av sentralen har levert programmer og andre bidrag til fri benyttelse for alle abonnenter.

#### Salg av programmer

Programmer kan du også få kjøpt gjennom CompuServe, som tilbyr et stort utvalg. Fordelen ved å kjøpe på

denne måten er at du hjemme hos deg selv kan prøvekjøre en såkalt demopakke, dvs. en demonstrasjon av programmet. Hvis du derefter bestemmer deg for kjøp, så har du programmet disponibelt øyeblikkelig, og regning kommer i posten.

Selvfølgelig kan du også benytte CompuServe til å spille en rekke forskjellige spill. Du kan i tillegg delta i forskjellige konkurranser for å få testet dine ferdigheter mot deltagere fra hele USA.

#### Ny kommunikasjonsmåte

I det hele tatt er jo nettopp muligheten for rask og effektiv kommunikasion en av de mest fremtredende fordeler ved CompuServe og lignende datasentraler. Særlig har dette vist seg å være populært hos brukergruppene for de enkelte typer datamaskiner. Gjennom en slags simulert CB radio kan gruppens medlemmer «prate» med hverandre. Dersom du har et spørsmål, kan du sette det opp

lige som jobber for moro skyld - har forskjellige oppslagstavler hvor de veileder nybegynnere og hjelper dem å finne seg til rette.

Er du ivrig blir du nok «kjent» med noen av disse operatørene, og du vil kanskje en gang iblant koble deg på bare for å «prate» med en av dem. Denne muligheten - som er helt spesiell for CompuServe - gjør at systemet virker mer uhøytidelig og menneskelig midt oppe i all den avanserte teknikken.

#### sjonen er her, revo itt ett re r h ÷

#### Hjemmetjenester

Under kategorien hjemmetjenester finner du bl.a. muligheter for å få utført dine bankoppdrag elektronisk. Du kan altså betale regninger ved å sende penger fra din bankkonto med noen tastetrykk på hjemmedatamaskinen. Videre kan du bestille billetter, enten det er til en konsert, eller du skal reise med fly. Og skal du ut å fly, er det jo praktisk å kunne studere de forskjellige tidtabellene ved hjelp av datamaskinen.

#### Gratisannonsering

Ellers rommer denne hjemmeseksjonen hos CompuServe anledning til å sette inn forskjellige rubrikkannonser gratis, så lenge det ikke dreier seg om et kommersielt opplegg.

Under de såkalte «bulletin boards», som fungerer som oppslagstavler, kunngjør tidsskrifter, programprodusenter og leverandører av dataprodukter de siste nyheter og informasjoner om sine produkter.

En del tidsskrifter har også en spesiell service for sine lesere, hvor man over CompuServe kan henvende seg til tidsskriftets stab og få raske svar på sine spøsmål.

på et «bulletin board», så går det ikke lange tiden før en eller annen har skrevet inn svaret du trenger. Ganske fantastisk, du bare slenger spørsmålet ditt ut i «eteren», og vips har en eller annen løst ditt problem.

Med «Electronic mai!», som du finner under kategorien forretnings- og finanstjenester, kan du raskt og greit få sendt et brev til en eller flere av de andre abonnentene. Du kan også sende et salgsbrev eller lignende til alle abonnenter som tilhører en nærmere definert kategori.

Ellers finner du i denne seksjonen opplysninger om aksje- og valutakurser, samt kommentarservice med utdrag fra forskjellige tidsskrifter. Du kan også bestille stoff fra andre datasentraler - f.eks. fra Dow Jones - på denne seksjonen.

#### Frivillig jobbing

Du opplever en følelse av spenning og nysgjerrighet når du bruker CompuServe. Mulighetene er jo så mange. Du blir også oppmuntret av de innslagene systemoperatørene bidrar med. Disse - som ofte er frivilFor å stimulere abonnentenes interesse, utgir CompuServe månedsbladet TODAY, som er inkludert i prisen. Vedlagt sendes også et såkalt «newsletter», UPDATE, for å spore til økt bruk av CompuServe.

#### «The Source» med 800 tilbud

The Source, den andre av de to mest populære datasentralene, kan tilby de fleste tjenestene som vi allerede har nevnt om CompuServe. I alt kan The Source yde over 800 forskjellige tienester.

Nyheter er et viktig innslag hos The Source; man tilbys nyheter i 36 forskjellige kategorier, for eksempel omfattende nyhetsstoff fra det kjente nyhetsbyrået UPI.

Videre får man bred dekning av finansstoff, med blant annet utdrag fra ledende finans-tidsskrifter. New York Times kan også leses over The Source.

En spesiell shoppingservice innebærer at abonnentene kan kjøpe møbler, biler og elektronisk utstyr til reduserte priser.

Foruten at du kan bestille billetter og hotellrom, samt se på tidtabeller for

# Co nybegynnere<br>fester freringrever

Hjemmedatamaskiner selges ofte til brukere uten erfaring, som så, overlatt til seg selv, må gå den «harde skole)) for å få nytte av maskinen.

Hvor vanskelig er det å få erfaring med datamaskiner når man kastes uti på dypet? Klarer man å svømme, eller drukner nybegynneren i et hav av bits og bytes ?

Hjemmedata har alliert seg med to (data)jomfruelige damer, som ble overlatt til sin skjebne sammen med tre av våre mest populære maskiner.

Her kan du lese hvordan det gikk.

#### «Så liten og søt», sa Anne

Det var Sinclairs SPECTRUM som først ble pakket opp. «Se, bruksanvisningen er jo på norsk!» sier Marie. «Det er et pluss, for dataengelsk lærte vi aldri på skolen!»

Efter å ha lest igjennom det lille innføringsheftet, gikk Anne og Marie igang med å koble sammen bitene. Det gikk greit, alle ledninger fulgte med, og forkaringen var enkel.

#### «Vi programmerer!!»

Det tok ikke lang tid før maskinen spurte dem om alderen, for så å fortelle dem hvor gamle de var. Efter en del spydige kommentarer om datamaskinens intelligens, forsøkte man seg med «Delete»knappen. Det gikk heller dårlig, for det sto ikke skikkelig forklart om den blinkende markøren skulle være foran eller bak den bokstav man skulle rette. Innføringsheftet forsøkte på en gang å forklare både hvordan pilknappene og «Delete»-knappen virker, noe den selvsagt ikke klarte.

#### «Den regner feil!))

Da turen kom til enkel regning var ikke alt så enkelt. Regnestykket  $2 + 3 \times 5$  ville vel de fleste si var lik 25  $(2 + 3 = 5 \text{ og } 5 \times 5 = 25)$ , mens maskinen insisterte på at svaret ble 17. Den mente altså at 2 skulle legges

til resultatet av  $3 \times 5$ . Dette skapte endel irritasjon, for da måtte de bruke parenteser når de ville ha den til å regne litt lengre stykker, hvilket var tungvint i lengden.

#### «For kompliserte knappen)

Det var lett å få til de vanligste kommandoene, og de virket bra i små programmer. Da de kom til lyden, derimot, fikk pipen en annen lyd (sic). Vitsen med ferdigtrykte kommandoer falt bort når de ofte måtte trykke på flere knapper enn hvis de hadde tastet hele kommando-ordet. Et eksempel er «Border 1: Beep 1,14: Border 3: beep 1,16», hvor de hele tiden måtte skifte mellom tre betydninger av de samme knappene.

På testmaskinen hadde dekselet rundt knappene løsnet, så den øverste raden satte seg fast i ett kjør. Som Anne sa: «Ikke umulig, men bare litt tungvint!»

#### Bruk av kassettspiller.

Anne og Marie brukte en gammel kassettspiller og vanlig kassettbånd, slik som folk flest har liggende. De fulgte bruksanvisningen til punkt og prikke, men fikk ikke programmet tilbake fra kassettspilleren. Efter gjentatte forsøk fant de ut at volumet måtte stå på nesten full styrke, og ikke på halv slik det sto i boken.

![](_page_15_Picture_18.jpeg)

# Anne & Marie

![](_page_16_Picture_1.jpeg)

Derefter gikk det greit. Velkomstkassetten derimot, fikk de ingen nytte av. «Vi fikk mange beskjeder på skjermen, men det vi fikk ut av kassetten var bare beskrivelser av programmer». Marie var tydelig skuffet.

#### «Er du tjukk i hue, kjøp en VIC tjue!))

Bruksanvisningen til VIC-20 var på engelsk, men det stoppet ikke Anne og Marie. «How to connect your VIC» var full av tegninger og piler som ikke var til å misforstå. Oppkoblingsbrosjyren inneholdt også tips om hva som kunne være galt hvis man ikke fikk maskinen til å virke, og hvordan det kunne rettes på. Meget bra.

Selve instruksjonsboken var også enkelheten selv. «I løpet av 15 minutter hadde vi lært å skrive beskjeder på skjermen, å skrive et lite program, og lage skjermbilder som beveget seg» sier Marie, som legger til: «Dette er en maskin som gir deg selvtillit!»

#### Hjerter på skjermen

«Det er lett å bli glad i en VIC», sier Anne. Hun har programmert et hjertemønster til å gjenta seg selv på skjermen. Bruksanvisningen var laget slik at man, efter å ha lest nøye igjennom de første 8 sidene, kunne hoppe hvorsomhelst i boken uten problemer. Tegneserieformen gjorde det også lettere å huske stoffet.

Efter et par timer er stemningen høy, og begge testerne synes det er moro å lære på maskinen.

![](_page_16_Picture_9.jpeg)

«Sound of Music ?)) Så skulle de lage musikk. Resultat: «Vi fikk ikke et fordømt pip ut av greia!»

Marie ringte til Torstein som har hatt VIC lenge. Han trodde en stund det kunne være feil i bruksanvisningen, og ga tips om noen tall de kunne taste inn for å tvinge dyret til å synge.

Men beistet forble taust. Torstein mente da at maskinen hadde tekniske feil som gjorde at det ikke kom noen lyd.

«Da ble vi innmari skuffet, for vi syntes det var teit at testingen av VIC'en ble overlatt til stakkars nybegynnere som ikke har peiling på noen ting!»

#### Using the Cassette Recorder

Anne tastet inn et enkelt program, mens Marie skulle stelle med knappene på VIC's egen kassettspiller. Alt gikk tilsynelatende bra, helt til de skulle sjekke om maskinen virkelig hadde klart å lagre programmet.<br>Til dette brukte de «Verify»-

Til dette brukte de kommandoen. «Da skjønte maskinen null, og et spørsmålstegn viste seg på skjermen. Vi skjønte ikke noe vi heller», sier Anne. De prøvde igjen senere, og da fungerte det.

«Vi må ha gjort noe galt, men vi vet ikke hva. Kapitelet om kassettspilleren er anderledes skrevet enn resten av boken, uten så mange hjelpemidler til å forenkle forklaringene.»

#### «Fra Himmel til Helvete))

Fra VIC'en gikk Anne og Marie over til å pakke ut BBC-maskinen. Den var større enn de andre, og så mer imponerende ut, med ledning som

![](_page_16_Picture_20.jpeg)

kunne plugges rett i veggen uten noen separat strømforsyning. Også her gikk oppkoblingen greit, godt hjulpet av en liten brosjyre med enkle instruksjoner i tekst og bilder.

Men, hvordan skulle de få koblet kassettspilleren til? Det var nemlig meningen at nybegynnerne skulle kjøre gjennom velkomstkassetten før de gjorde noe annet, og det var ikke lett når det ikke fulgte med noen ledning.

#### Tilbake til butikken

Kjøper man BBC-computer på fredag, kan man risikere å sitte hele helgen uten maskin, for kabelen den trenger er svært spesiell. Den finnes nesten ikke i radiobutikker, og langt mindre i databutikker.

Hans Kristian koblet heldigvis opp en for Anne og Marie så de kunne fortsette, m�n da hadde irritasjonen allerede meldt sin ankomst.

Kassetten og velkomstboken forklarte tydelig hvordan man skulle komme igang, og de første demonstrasjonsprogrammene virket fint. Her var avansert grafikk, og artige demonstrasjoner av maskinens muligheter.

Det er verdt å merke seg at kassetten bare ga eksempler i TV-spills form om mulighetene, og ingen instruksjon i programmering.

#### «Seeking...?? ..No program!»

Det skulle være 16 programmer på kassetten, men da de kom til nummer 12, var det stopp. «Vi forsøkte fle-

Forts. side 62  $\mathbb{H}$ 

Av Paal Rasmussen

#### Hvordan er TV-programmene?

Datahverdag's første TV-program har allerede rullet over våre skjermer. Kari Storækre har vandret rundt i banker, forretninger, vært på besøk hos Tomra i Asker, og har dumpet inn i de forskjelligste miljøer uten at noen har stillet spørsmålet: «Hvem er Kari Storækre, og hva gjør hun i min databank?»

I sin Citroen forflytter hun seg rundt i samfunnet og møter forskjellige sider av datamaskinen. Med eller uten barn.

Så drar hun hjem, gir barna Twist fra Freia (akkurat som i reklamen!), og

så ringer telefonen. Det er hennes venninne. Kari må fortelle henne om den nye jobben hun har fått for Norsk Film.

#### Norsk Film

Teamet fra Norsk Film består av mange «gamle kjente» fra gode filmproduksjoner. De har forsøkt ikke å virke belærende i sin fremstilling. Det er prisverdig, for det finnes knapt noe mer kjedelig enn et «læreprogram» som er belærende. Da heller engelskproduserte naturfilmer som gir fra seg kunnskaper ved å fremkalle undring i tilskueren.

NåveL De har langt på vei lykkes.

Man tar lett del i den litt naive Kari's undring der hun vandrer rundt som en Sokrates med sine spørsmål. Dette er helt sikkert Den Norske Måten å gjøre det på.

Stillferdig, Naivt og Undrende. Med augo så store som tinntallerkner!

For oss som er vant til Pac-man og Space Invader, gikk det litt tregt,

![](_page_17_Picture_14.jpeg)

Datahverdagen er over oss - NRK og Norsk Film AlS har sett det som sin oppgave å overøse oss med sin oppfatning av datahverdagen, en hverdag Hjemmedata's lesere kanskje ikke alltid vil kjenne igjen.

![](_page_18_Picture_1.jpeg)

men det var vel heller ikke vi som skulle dra nytte av denne serien. Den er kanskje mer myntet på dem som ennu ikke har hatt sin første beføling med datarevolusjonen.

Noen av disse mennesker har vel undret seg over hvor Ola er i serien; ja, for hos Kari er han iallefall ikke. Hun sliter alene med barna. Og med EDB.

#### BOKEN

#### av Bjørn Bjørndal Brøndbo

Boken starter med en historisk presentasjon av «hvem, hva, hvor?». Denne er subjektiv, som slike oversikter nødvendigvis vil bli.

Så følger en presentasjon av datamaskinen som er mer villedende enn informativ. Visste du at alle tegn da-

tamaskinen skal behandle, må oversettes til binære tall av reléer? Er dette en god forklaring? Er det riktig?

Det er stor kunst å snakke om teknikk på et «ikke-teknisk» sprog. Ens forklaringer blir nemlig ofte mer forvirrende enn den teknikken man skulle forklare. Det å ta i bruk lignelser for å forklare hva som skjer, virker kun hvis lignelsene er relevante og kan føres videre ut over akkurat det eksempelet man belyser.

Et «datalager er maskinens oppslagsverk» kan være en fin måte å forestille seg et lager på, men det gir inntrykk av maskinen som et lite menneske. Maskinen gjør ditt, maskinen gjør datt. Maskinene kommuniserer, de bruker telefonen, ringer hverandre og utveksler data.

Peter Tsjaikovskii's ballett om dukkene som kom til live efter mørkets frembrudd, rinner en i hu. Maskinene står stille og følger enkle regler om dagen, men om natten vekkes de til live av skribenter som skal forklare dem.

#### Datamaskin på blåbærtur

En seksåring og en robot går tur i skogen. Hva vil gutten se, og hva vil roboten se?

Jo, får vi forklart, roboten vil telle stenene og tuene den har passert, mens gutten vil gi en malerisk beskrivelse av den underskjønne natur.

Nå. Forklarer denne måten å se tingene på noe som helst? Eller viktigere, hvilken hjelp har de fått, de som lærer seg dette? Står de bedre rustet til å gå inn i data-alderen?

#### Arbeid mindre, lev mer!

Allerede rundt århundreskiftet fortalte Hans Jæger oss om målet med den industrielle revolusjon, som alle-

Forts. side 61  $\Vert \Vert$ 

![](_page_19_Picture_0.jpeg)

e i EDB æ å

Egentlig gikk jeg inn i data-sjappa bare for å kjøpe nye batterier til høre-apparatet mitt. Det var så vidt jeg kunne høre Kjell Thue den mårran - og da forsto jeg, at nå er batteria gåen.

Senere fikk jeg vite at det var Totto Osvold som hadde Nitimen den dagen - så strengt tatt var det ikke nødvendig med nye batterier. Men skitt au!

«Ja, disse er helt gåen de,» sa rypa bak disken.

«HÆ?» sa jeg. Åsså klaska dama inn nye baterier, og putta apparatet i øret på meg - åsså gjentok'a: «DISSE ER HELT GÅEN, DE.»

«Ikke skrik sånn,» sa jeg — for jeg hadde volumen på fullt. Det var fordi Thue ikke spilte noe fra Carmen - men derimot Osvold.

Så holdt dama opp ei lita datamaskin: «Denne er på tilbud i dag - og den er så enkel at den MÅ De ha!»

«Jasså,» sa jeg. «Den gjør kanskje ingen ting den da?» Sa jeg. Åsså tenkte jeg: Hvem pokker er interessert i ei ENKEL datamaskin? Tenkte jeg. Det er jo det samme som å selge kjøtt med fiske-smak?

«Jo, jøss.» Sa dama. «Den gjør en masse - men med enkel mente jeg at den er enkel å betjene. Så enkel at selv mor klarer det!»

«Da blir det ikke no' handel,» sa jeg. « For mora mi bor i Trond heim, og jeg kan'ke holde på å reise Oslo-Trondheim hver gang jeg skal gjøre noe med datamaskina?» Sa jeg.

«Jammen De fikser det, De óg,» sa dama. «SÅ enkel er den - og De kan jo begynne forsiktig, vet De, og prøve Dem frem. De kan for eksempel programmere maskinen til å va rsle Dem om når De bør kjøpe nye batterier til høre-apparatet Deres?»

«Det var jaggu smart!» Sa jeg For det er ingenting som er så irriterende som å stå der uten batterier når Thue er på lufta, når det er Osvold. Åsså kjøpte jeg datamaskin.

Og jeg programmerte inn både batterier og regninger og hva jeg hadde i fryser'n og når hurtigvinen var ferdig og når Thue kom på lufta og en pall med tellefon- nummer og bursdager og dem jeg ikke tåler trynet på og fastrekka på tippekupongen og dem som skal få julekort og hvem som skylder meg på jobben og hvilke ryper jeg har fortalt hva og hvilke bøker jeg har avbestilt i Bokklubben og Bokklubben Nye Bøker og Kokebokklubben og Barnas Bokklubb og Det Beste's Bokklubb og Krimbokklubben og Bokklubben Verden og Vi og Vi og Verden-bokklubben og Bokklubben Hva i all Verden og hvilket nummer jeg bruker i skjorte og når siste bussen går til Oppsal, med overgang til Tveita.

Åsså ble jeg - sakte, men sikkert - hjelpesløs avhengig av den lille, enkle datamaskina.

![](_page_19_Picture_16.jpeg)

Til slutt ble det sånn, at før jeg dro  $tili$ il jobben om mårran  $-$  så måtte jeg spørre datamaskina: «Har jeg bil?» «Se under løsøre,» svarte den  $-$  åsså kom jeg for sent på jobben, for først under L fant jeg den: «Lada 1300, gått 114 000, ta heller bussen!» Sto det. Asså måtte jeg finne fram til avgangstidene for Oppsal-bussen, med overgang til Tveita. Åsså var'n nettopp gått - åsså ble jeg forbanna.

Ásså skrev jeg: «Når jeg spør om jeg har bil, så vil jeg ha enten et ja eller et nei. FORSTÅTT?!?»

Den svarte ikke. «HAR DU FOR- $STÄTT$ !! » gjentok jeg — og da kom det: «Se under Div.,» svarte'n.

Og dermed var det full krig. Først ga'n blanke i å varsle meg da vinen skulle stikkes om - så her sitter jeg med verdens mest langsomme hurtigvin.

Jeg svarte med ikke å slå inn vinterruta for Oppsal-bussen. Med overgang på Tveita. Så stokka den på fastrekka - men der dreit'n på draget, for den gikk inn med en tier, for første gang. Og da ble'n skikkelig forbanna, åsså ga den meg Bente's data på Mette, og det skar seg, selvfølgelig. Med gråt og vondord og dritt og møkk.

Og klart jeg da ikke gidda slå inn at jeg hadde gått opp fra 42 til 43 i skjorte? Men da gikk den helt amok. Jeg fløy hver dag og kjøpte batteri til høre-apparatet. Og mutter'n hadde bursdag annenhver uke, og når jeg ringte Bente, kom jeg til Feitsildfiskernes Landsforening, og tretten ganger fikk jeg « Den rutete Kokeboken», og alle julekorta kom i retur - og da ga jeg opp. Og krøyp til korset. «Kan vi ikke bli venner igjen?» spurte jeg  $\kappa$ Jo, ål reit  $-$  og for å være litt hyggelig med en gang: Kjell Thue har nitimen i dag.» Svarte den.

Glad slo jeg på radioen  $\angle$ ASSA VAR DET KÅRE HEGSET!

![](_page_20_Picture_0.jpeg)

Av John F. Bårdsgård

#### **III. Tor Berglie**

Datakriminalitet er et ord med mediaappell. Folk flest ser på data og datateknikk som noe ukjent, komplisert og mystisk. Man ser et slags uhyre hvor samfunnet trues av eksperter som manipulerer med bankkonti, dataregistre og offentlige kontroll- og styringssystemer med ødeleggelse og mulig kaos som følge. Og - på toppen av det hele - alt er så komplisert at såvel politi som andre myndigheter ikke makter å effektivt bekjempe ondet.

Men hvor truende, hvor farlig er egentlig dette med datakriminalitet? Vi vil forsøke å se nærmere på hva det er og hvor alvorlige konsekvenser det kan få. Og hva kan gjøres for å begrense datakriminalitet?

#### Hva er datakriminalitet?

De aller fleste har hørt om personer<br>med programmeringskunnskaper programmeringskunnskaper som har manipulert med sine bankkonti uten å bli avslørt ved de vanlige kontrollrutiner i banken.

Videre har det også vært publisitet om en del ungdommer i USA som fikk forskjellige firmaer til levere seg varer ved å koble seg inn på firmaets datamaskin.

Selv om disse eksemplene har visse likheter, så representerer de hver sin hovedkategori når det gjelder datakriminalitet. I eksempelet med overføring av penger mellom bankkonti er det en betrodd medarbeider som misbruker sin stilling til egen vinning ved å manipulere med bedriftens datasystem. Det som svikter, er altså ikke først og fremst datateknikken, men den menneskelige faktor. Datateknikken spiller likevel en avgjørende rolle. Den gjør forbrytelsen mulig ved at underslaget ikke er synlig på samme måte som når penger eller verdipapirer blir fjernet fra en safe, en sammenheng hvor mennesker regelmessig kontrollerer beholdningen.

Men kan ikke datateknologien makte å kontrollere seg selv og sine omgivelser like effektivt som menneskene? Langt på vei kan den det. Men svindel og manipulasjon av denne typen er mulig fordi systemet gjerne mangler effektive revisjonsrutiner og andre former for kontrollprogrammer.

Nå vil mennesker alltid være oppfinnsomme og i stand til å overvinne nye hindringer. Dette gjelder både de med ærlige og de med uærlige hensikter. Risikoen for svindel vil derfor alltid eksistere også i dataalderen, men poenget må være at man ikke gir operatører og programmerere fritt spillerom. Også deres virksomhet må kontrolleres. Den menneskelige faktor må vies oppmerksomhet, og det må sørges for at det ikke blir så lett å svindle at fristelsen blir for stor. Dessuten må man i utvelgelsen av personell bli seg bevisst at det her vil dreie seg om meget betrodde stillinger.

#### ((Hackers)) - dataalderens motorsykkelgjenger?

I det andre eksemplet vi refererte, er vi over i den andre hovedkategori av<br>dataforbrytelser. Uvedkommende dataforbrytelser. kobler seg til private eller offentlige dataregistre over telefonnettet. Deretter knekker de koden eller passordet for å komme inn i selve systemet. Det er denne type virksomhet som praktiseres av de såkalte «hackers» d.v.s. datafrelst ungdom som så og si bruker all sin tid på å «hacke» på tastaturet.

Som «gamle dagers» motorsykkelgjenger farter «the hackers» USA rundt med telefonnettet som highway, på jakt etter nye ofre. Gjennom sine nyhetsblader bytter de passord de har avslørt og utgjør på denne måten et betydelig problem for mange instanser - private som offentlige med dataregistre tilkoblet telenettet. Motivet for disse ungdommene er hverken personlig vinning eller ødeleggelse. Eksempler hvor man har søkt å overføre penger til egne konti eller oppnå vareleveranser hører mere til unntakene. Det er snarere selve utfordringen i det å greie å knekke koden som frister, foruten en generell nysgjerighet over hva som skjuler seg bak de «låste dører». I andre tilfeller er motivene et ønske om å sikre seg nye programmeringsfinesser eller å kopiere avanserte operativsystemer. Men perspektivene er skremmende nok. Det har forekommet at ungdommer har kommet seg inn på datasystemer tilhørende sykehus og forskningsinstitusjoner

hvor konsekvensene av en ufrivillig eller bevisst ødeleggelse av data nærmest ville være katastrofale.

MWW

#### «War Games», et mareritt fra virkeligheten?

I filmen «War Games» fortelles historien om hvordan en «hacker» setter hele verdens eksistens i fare. Via telefonnettet har gutten koblet seg til datamaskinen til USA's Air Defense Command. Ved å leke med den setter han hele verden i fare og holder på å utløse en atomkrig.

Er dette mulig i virkelighetens verden?

Nei, svarer Donald Latham i det amerikanske forsvarsdepartementet. På spørsmål fra Newsweek sier han at sjansen for at dette skal kunne skje i

1111.

praksis, er så godt som lik null. For det første er ikke forsvarsdepartementets viktige datamaskiner tilkoblet offentlige telenett. Videre er datamaskinene beskyttet mot uautorisert adgang med avanserte kodeopplegg. Og i motsetning til det inntrykk man får i «War Games», vil kvalifiserte mennesker fremdeles *vurde-*<br>re det datamaskinene melder  $re$  det datamaskinene Maskinene er altså ikke koblet slik at de direkte kan utløse et rakettangrep med atomvåpen.

Allikevel foregår det nå i USA nøye utredninger om behovet for bedre sikring av datamaskinene tilknyttet forsvarsdepartementet. Trusselen om spionasje, sabotasje eller andre feilkilder er stadig aktuell. Og regelen om at det med ny teknikk oppstår nye muligheter, gjelder alltid.

#### Bedre sikring mulig

Meget kan gjøres for å sikre private og offentlige databanker mot bølgen av ivrige hackers og andre inntrengere som benytter seg av telefonlinjene. Svært ofte er det slik at man overhodet ikke har satt i verk noen sikringstiltak. Snarere tvert imot - systemene er gjerne laget slik at det skal være så enkelt som mulig for brukerne å kommunisere med dataanleggene - som registrerte kunder vel å merke. Men ofte er det ikke så vanskelig for uvedkommende å koble seg til heller.

Likevel er det en myte at et system som man seriøst har forsøkt å sikre mot uautorisert adgang, enkelt kan knekkes av hvilken som helst hacker med en hjemmecomputer. Men man kan heller ikke oppnå en sikring som er 100% vanntett. Imidlertid, efterhvert som det blir vanskeligere å knekke koden, blir det også et spørsmål om hvor fristende oppgaven virkelig er. Er det bryet verdt? Mange har påpekt at den typiske hacker kjennetegnes ved at han har masser av tid. Tid til å sitte og prøve om igjen og om igjen å finne det riktige passord. Det er derfor gjerne de aller yngste av dataentusiastene som finner dette spennende nok til å bruke den tid som er nødvendig for å løse denne nokså ensformige gjettelek. Og ett eller annet sted går det nok en grense for hvor mye tid man vil benytte på å overvinne avanserte systemer bare for prestisjens eller utfordringens skyld.

Forøvrig tar man nå mer og mer i bruk et såkalt «ring tilbake» system som sikring. Metoden er meget enkel og virker slik at når noen ringer opp datamaskinen, må de oppgi navn og passord. Datamaskinen bryter deretter øyeblikkelig forbindelsen og sjekker i sine registre om det dreier seg om en kunde. Hvis alt er i orden, ringer maskinen tilbake på det nummer som er lagret i dens register.

#### Nye lover

Dagens lovverk dekker som regel ikke denne nye form for kriminalitet. I mange land arbeides det derfor med lover som gjør innbrudd i dataregistre til en klart ulovlig virksomhet. Slik det er i dag, løper ikke inntrengerne noen som helst risiko, da lovverket ikke omfatter slike problemer. Man håper derfor at nye lover også vil bidra til å sette en stopper for denne virksomheten. Ofte er det jo snakk om rent tidsfordriv, og konfrontert med fare for fengselsstraff og erstatningsansvar skulle man tro at denne type datavirksomhet blir mindre attraktiv, selv for de aller ivrigste.

#### Ulovlig kopiering for millioner

Den virksomhet som betyr mest - i alle fall i penger - når det gjelder svindel i datasammenheng, er ulovlig kopiering av programvare. Dette har ikke i samme grad de skremmende perspektiver over seg for almennheten og får følgelig ikke de samme store oppslag. Men her dreier det seg om svære summer - millioner av dollar hver eneste måned.

Og problemet er ikke lett å løse.

Mange produsenter av programvare har tatt i bruk metoder som gjør kopiering umulig. Men igjen har det dukket opp programmer for å knekke disse kodene. Blir det gjort for mye for å beskytte seg mot kopiering, frykter mange at programmene rett og slett blir for dyre i den beinharde konkurransen.

Derfor vil nok linjen de fleste legger seg på, bli å konsentrere seg om å forhindre organisert piratkopiering, og heller finne seg i at en kjøper gir en kopi til en venn av seg. Man kjenner igjen problemstillingen fra musikkbransjen.

#### Konklusjon

Alt sett under ett - hvor truende er så datakriminaliteten?

Det dreier seg neppe om noen alvorlig trussel mot 'samfunnet, forutsatt at man tar problemet med sikring av data alvorlig. Mye av dagens datakriminalitet er rett og slett mulig fordi man hittil har gjort for lite for å forhindre slik virksomhet.

Samtidig kan man være sikker på at den nye teknologien vil bringe nye og store kupp i sitt kjølvann. Ny teknikk betyr nye muligheter - også for kriminelle.

Men det er trolig ikke grunnlag for å hevde at samfunnet vil bli faretruende sårbart ved utvidet bruk av datateknologi.

Riktignok er det lett å ødelegge og manipulere store datamengder med den nye teknikken. Men det er også lettere enn noen gang å kopiere dataregistrene slik at man har minst én reserve av oppdaterte data om ulykken skulle være ute.

Det er uholdbart og uansvarlig av private firma og offentlige etater å satse alt på ett kort. Teknikken må også tas i bruk for å sikre seg.

Og det er vel her media har sin funksjon i forbindelse med datakriminalitet: Å spore til økt innsats for sikring mot datatyvene. •

![](_page_24_Picture_0.jpeg)

### Den besle mgens navn nem

Signaturen AGN kunne huske tilbake til pressekonferansen. Var det bare fire år siden han hadde sittet sammen med andre journalister i det ukoselige, snusbrune rommet hvor den nye sjefen for narkotikapolitiet holdt sin første pressekonferanse?

Herman Fiskhe virket enda yngre enn han var; en ung, spinkel mann med lyst, litt bølgete hår og skjær hud med en anelse rødme under kinnbena. Narkotikasjefen virket nesten som en konfirmant, men det kom vel av - tenkte han den gang — at Fiskhe i likhet med konfirmanter var nervøs.

Han selv hadde allerede den gang vært for nedadgående — den unge, glitrende journalisten med alle de oppfinnsomme idéene og uvante vinklingen var blitt for gammel. Han hadde ikke klart overgangen fra å være lovende til å bli etablert - han visste med seg selv at Anders G. Nielsen (signaturen AGN) snart ville støve ned i tweedjakke og petitartikler.

### Av Jan Bing

Men altså den gangen for fire år siden hadde han nok visst det, men prøvde ennå å finne overraskelser for  $redaktøren - og leserne sine.$ 

Og det var til ham den unge, pene politiinspektøren snakket.

«Vi anser det for nødvendig,» sa han, «å samle alle helserapporter fra oljevirksomheten i Nordsjøen. Narkotika representerer en stor sikkerhetsrisiko. Ved å pålegge helsetjenesten ved plattformene og landstasjonene å rapportere direkte til vår samordningssentral i Stavanger, vil vi kunne få et bilde av hvor stort problemet egentlig er.»

«Men rutinene gjelder jo alle arbeidere,» sa signaturen AGN. «Og tilfellene av mistanke dekker ikke en gang en prosent av de ansatte.»

«Men vi garanterer full diskresjon,» sa Herman Fiskhe og smilte et lyst og vennlig smil. «Opplysningene kommer ikke ut av vår datamaskin. Ikke engang våre kollegaer i kriminalavdelingen får adgang til dem.»

Signaturen AGN hadde forsøkt å lage et oppslag på det, forsøkt å antyde at nå var døren åpnet på klem for 1984 — det kontrollerte samfunnet hvor myndighetene kunne se over skulderen til enhver borger. Han forsøkte å koble det sammen med at politiet i narkotikasaker nå også var gitt rett til romavlytting (og « rom» kunne være hva som helst, for eksempel en skog).

Men redaktøren hadde visst at signaturen AGN ikke

lenger var ung og lovende. En av sommervikarene hadde skrevet om artikkelen, og den provoserende vinklingen ble borte - et referat av pressekonferansen ble tilbake. Sammen med et telefonintervju under et enspaltet bilde av Herman Fiskhe, som også der så like troskyldig ut som en konfirmant.

For kampen mot misbruk av narkotika var en virkelig kamp, og redaktøren visste at det både var politisk vilje og reelt ønske om å bruke alle tilgjengelige midler for å få bukt med problemet. Så hvorfor skulle noen bekymre seg over at helseopplysninger rutinemessig ble sendt politiet?

Rutinene ble utvidet. De omfatte snart samtlige arbeidsplasser med høy risiko for tap av menneskeliv og verdier på grunn av nedsatt oppmerksomhet fra de ansattes side. Regulering av rutiner for oversendelse av opplysninger ble inntatt i rammeavtalen mellom LO og NAF.

Signaturen AGN arbeidet i en liten provinsavis da banker og finansieringsinstitusjoner ble pålagt rapporteringsplikt. Igjen var det kampen mot narkotika som var begrunnelsen. Særlig pekte man på nytten av at man fikk tilgang til opplysninger fra kredittkortinstitusjoner som American Express, Visa og Eurocard. Slik at man kunne kartlegge bevegelsene til personer mistenkt for å være innblandet i narkotikatrafikk, og oppdage hvis noen hadde bankkonti eller et pengeforbruk som sto i misforhold til den oppgitte inntekten.

Signaturen AGN klarte å komme med på en studietur arrangert av Norsk Journalistlag for å se politiets nye operasjonssentral.

EDB-anlegget mottok og behandlet opplysninger fra mange kilder - blant annet fra helsestasjoner og banker.

Ved å taste inn navnet til en person, kunne man få opplysningene frem på skjermen. Datamaskinterminalene var nye og avanserte, med mange grafiske muligheter. Man kunne for eksempel bruke opplysningene til å danne et kart over den mistenktes bevegelser. Opplysningene fra de forskjellige kildene ble samkjørt, stedsangivelsene ble identifisert, og på kart (av hensiktsmessig målestokk) ble vedkommendes virksomhetsområde skravert inn.

Signaturen AGN brukte sitt eget fødselsnummer som kode, og frem på kartet trådte et skravert område rundt den småbyen han bodde, med en hvit linje derfra og til Oslo som viste at han var på studietur. I Oslo blinket et rødt punkt for å vise at dette var det sannsynlige aktuelle <sup>o</sup> ppholdsstedet.

Det norske systemet inngikk i det internasjonale Intersearch, hvor blant annet alle opplysninger fra

grensestasjoner og alle opplysninger gitt i hotellresepsjoner ble registrert. De fleste grensestasjoner og mange hoteller registrerte opplysningene direkte på terminal, slik at systemet var aktuelt til enhver tid: et par minutter etter at du hadde sjekket inn på Meteropole i Paris, visste politiet i Norge hvor du bodde. Man kunne slik lett følge en person på reisen gjennom mange land. Og man kunne gjøre det som var enda mer interessant: Man kunne peke ut en by eller et område som særlig følsomt for narkotikakriminalitet, og så be om å få identifisert de personene som særlig ofte la veien nettopp om de stedene.

Og Herman Fiskhe, konfirmanten som fremdeles så ut som en unggutt, men som i mellomtiden var blitt kriminalsjef, demonstrerte nye virkemidler. Som for eksempel en modifisering av den automatiske trafikkovervåkningen. Til nå fungerte den slik at man ved å kjøre mot rødt lys, utløste et kamera som tok et bilde av bilens nummerskilt. Men de nye automatene var datamaskinbaserte. Ikke bare ble det tatt et bilde, men num meret ble lest av data maskinen, som sendte beskjed til kontrollsentralen om at en bil med et bestemt registrerings nummer hadde passert det krysset automaten var plassert i - og var den stjålet eller hadde den betalt årsavgift?

Eller det automatiske telefonovervå kningssystemet, som

hvilket nummer det ble ringt og hvor lenge samtalen varte. Egentlig var det innført for å effektivisere televerkets regnskapssystem samtidig med de digitaliserte telefonsentralene, forklarte Herman Fiskhe (og glattet det gullblonde håret sitt), men det hadde vist seg svært verdifullt for politiet også.

For det tok alt for stor kapasitet å gjennomføre telefonavlytting — det var i det hele et overdrevet problem, sa Herman Fiskhe. Selv om de nye, datamaskinbaserte systemene selvsagt også kom til hjelp der. Det er svært vanskelig å lage datamaskinbaserte systemer som forstår det talte ord. Men man var nå kommet så langt at systemet kunne reagere på visse nøkkelord - for eksempel « has j» eller « drap» eller « kommunist». Og straks man registrerte en samtale med ett eller flere slike nøkkelord, ble den tatt opp og overspilt til operasjonssentralen. Svært nyttig, mente Herman Fiskhe, det gjorde det mulig å kontrollere tusenvis av samtaler samtidig ikke bare de ti-tolv linjene man kunne overvåke manuelt.

Han snakket ikke så mye om hvor godt opplysningene ble beskyttet den gangen. Herman Fiskhe var mer opptatt av de tekniske mulighetene for etterforskning Og signaturen AGN, som allerede var støvet ned i den slitte tweed-jakken sin, klarte ikke å finne nesevise spørsmål å stille, og tenkte mer på de mulighetene en frikveld i Oslo kunne by på.

Man hadde selvsagt allerede begynt å bruke de samme systemene for etterforskning av økonomisk kriminalitet. Det hadde lenge vært vanskelig å gi dette arbeidet tilstrekkelig høy prioritet. Fullstendig kartlegging og analyse av de økonomiske transaksjonene som ble foretatt ved hjelp av kredittkort og banker, hadde gitt overrumplende stor gevinst i form av utskrevet rest- og straffeskatt. Systemet gjorde jobben til flere hundre skatterevisorer, hadde skattedirektøren sagt fornøyd på fjernsyn, samtidig som han beklaget at man ikke fikk penger til ytterligere stillinger og derfor måtte satse på økt automatisert etterforskning.

Men, sa Herman Fiskhe, og rettet seg opp i ryggen, nesten slik at han mistet preget av å være konfirmant,  $det var helt - absolute - utelukket at *etterretnings*$ politiet fikk adgang til systemene. Og politiske opplysninger ble ikke registrert, absolutt ikke  $-$  hadde ikke signaturen AGN hørt om person registerloven... Selv om det jo kunne være nyttig. Med økende terroristvirksomhet importert fra det sydlige Europa... Hadde signaturen AGN hørt om brannene som samme sommer ble påsatt i de tørre skogene på Sardinia og Sicilia? Man ønsket vel i kke samme type virksomhet i Norge, og hvilken katastrofe ville det ikke være hvis lyngheiene ble stukket i brann som protest mot norsk oljepolitikk i forhold til Israel?

Nå hadde jo fremmedpolitiet sitt eget system, og alle pass ble automatisk avlest ved grensen...

Og signaturen AGN hadde reist tilbake til småbyen sin mens han husket tilbake til den første gangen han hadde sett den spinkle og smilende Herman Fiskhe. Som ville bare godt for alle, og ikke ville andre til livs enn forbrytere  $-$  de som ødela samfunnet, våre (det vil si flertallets) felles fiender. Og hvem kunne vel angripe hans motiver? Var man på parti med pushere? skattes nytere? terrorister?

Likevel var liksom noe gått tapt.

Signaturen AGN sukket og ristet på flasken med billig rødvin (som var kjøpt med bankkort på Vinmonopolet, og hva sto vel ikke om ham og hans drikkevaner i Vinmonopolets registre?), og så mot fjernsynsapparatet en gang til, hvor Herman Fiskhe - nettopp utnevnt til personlig sekretær for statsministeren — nok en gang forsikret at man ikke behøvde å være redd, vanlige mennesker hadde intet å frykte — det var lovbrytere man var ute etter.

Og signaturen AGN trakk betalingskortet ut av fjernsynsapparatet, og tenkte at også seervanene hans ble registrert et sted .... og at hadde noe gått tapt, i den beste meningens navn, så hadde kanskje det noe med frihet å gjøre? ..

# **- 51V** et nytt tilbud til datainteresserte

«EDB-CAMPS», hvor hele familier har samlet seg rundt datamaskinene i sommerferien, har lenge vært et kjent fenomen i USA og England. - Det kunne bare være et tidsspørsmål før lignende leirer ble lansert i Norge. Denne sommeren har mye skjedd. Flere institusjoner og skoler har tilbudt kurs med alt fra en uke med to timers undervisning på mikromaskiner kombinert med ridning(!) og opphold på høyfjellshotell, til mer skolepreget tre-ukers kurs med 12 timers undervisning hver dag. EDB-SKOLEN stod for det siste, - i noe de kaller EDB-sommerskole, - et tre ukers «beinhardt» opplegg i Grimstad, likevel med innslag av «ferie». Hjemmedata besøkte skolen, og bringer her en rapport fra Grimstad.

# EDB-høyskole underveis

![](_page_28_Picture_0.jpeg)

Nær 100 unge og voksne har i regi av EDB-SKO-<br>LEN gjennomgjennomført to intense tre-ukers opplæringskurs i bruk av EDB. Interessen og motivasjonen blant deltakerne har

Det er ingen tvil om at de som går på EDB-SKOLEN raskt blir en sammensveiset gruppe.

vært på topp, og er nok en medvirkende faktor til at EDB-SKOLEN karakteriserer sommerens prøveprosjekt som en formidabel suksess. Noe både lærere og elever er villige til å skrive under på.

Hva er det så som lokker ungdom og voksne i alle aldre fra Alta i nord til Kristiansand i sør til å delta i et tre-ukers «beinhardt» kurs i EDB? Og det atpåtil i de tre beste ukene i året?

#### Overveldende interesse

EDB-SKOLEN innrømmer at de nok var noe usikre på om folk virkelig ville gå rett fra arbeidslivet eller skolen og bruke tre uker av sin ferie for å lære bruk av datamaskinen.

- Vi la heller ikke skjul på at det var mye stoff hver enkelt elev skulle gjennom i løpet av disse tre ukene, forteller Jan Storehaug, prosjektleder ved EDB-SKOLEN.

- Men alle spådommer ble gjort til skamme. - Med en relativ beskjeden lansering, opplevde skolen å få over 600 forespørsler om årets sommerskole.

Interessen viste seg å være uventet høy, så alt tyder på at EDB-sommerskolen er kommet for å bli.

Efter det Hjemmedata erfarer, vurderer EDB-SKOLEN nå å tilby sommerskoler på flere steder til neste år.

#### Jobbing i friminuttet

Vi tok veien om Grimstad for å stifte et nærmere bekjentskap med denne form for opplæring, og møtte et par elever ivrig opptatt ved terminalen. Det er såkalt «open-shop» midt på dagen, hvor elevene fritt kan benytte skolens ND-100 anlegg (Norsk Data) og derfor ingen obligatorisk undervisning.

- Dette er utrolig morsomt og lærerikt, sier Lill Hoffmann og Hans Petter Madsen, som i dag har droppet friøkten til fordel for programmering på datamaskinen.

- Selv om EDB-SKOLEN har egen aktivitetsleder som frister med instruksjoner i windsurfing de fire timene vi har fri, er det ikke lett å forlate terminalen når en først er blitt bitt av basillen, sier Hans Petter, som legger til at han visste lite om EDB før han kom til Grimstad.

#### Vi lærer fort

- Men det er utrolig hvor fort og mye en lærer når en jobber sammen med gutter og jenter med samme interesse!

Diskusjonene går høylydt, og ofte blir vi sittende til langt på natten! - Veldig gøyalt om kvelden, men ikke fullt så morsomt når vi møter klokken åtte om morgenen til neste dags undervisning.

� Det gikk nesten så langt at vi truet med å «inndra» kurs-materiellet, sier en av de 6 lærerne, Monna Nordhagen, som presiserer at hun er klart fornøyd med elevenes innsats.

- Selv om vi gjennomgår like mye i løpet av tre uker her på sommerskolen som ellers i løpet av to semestre på kveldstid, er det interessant å merke seg at elevenes faglige nivå absolutt er på høyde med det som er vanlig på EDB-SKOLEN's ordinære kurs.

#### Tilfeldig kontakt

Vi spør Lill hvordan det hadde seg at

hun havnet på' EDB-SKOLEN's sommerskole  $\mathbf{i}$ Grimstad?

- Ved en tilfeldighet. - Jeg ante lite om EDB og datamaskiner og så avisannonsen om sommerskolen helt

plutselig, svarer Lill. - Jeg er akkurat ferdig med gymnaset og vet ikke helt hvilket yrke jeg skal satse på.

- Alle snakker jo om hvor viktig det er å ha kunnskaper om EDB når man skal ut i arbeidsmarkedet, så jeg tenkte at jo før jo bedre, og meldte meg på straks jeg så annonsen.

- I tillegg er det greit å vite at jeg kan gå videre på mer avanserte kurs, og faktisk bygge opp en selvstendig EDB-utdannelse SKOLEN's utdanningsmodell.

- Oppholdet har svart til alle forventninger! Jeg har så absolutt fått blod på tann, så det er ikke usannsynlig at jeg utdanner meg til noe innen EDB.

#### Knalltøft kurs

- Blir det ikke tøft med 8 til 12 timer bak terminalen hver dag?

- Jo, de første dagene var knalltøffe. - Det var absolutt uvant å komme rett fra ferie til skolebenken. - Skolen kalte disse tre ukene for «EDB-ferie», og jeg må nok innrømme at jeg begynte å tvile på om det ble noen særlig ferie efter undervisningen de første tre dagene.

- Heldigvis viste det seg at lærerne ville gi oss en hard åpning, slik at vi heller kunne ta det roligere senere i kurset.

- Så ferie har det ikke blitt mye av?

- Jo, så absolutt! - Hele poenget med ferie er jo å treffe andre mennesker og oppleve nye ting. - Og her har det ikke manglet på opplevelser!

- Vi kan ta fri mellom klokken tolv og fire på dagen, og har god anledning til å bade eller å ta et windsurfingkurs sammen med EDB-SKOLEN's

![](_page_28_Picture_36.jpeg)

aktivitetsleder. - I helgene har vi dratt ut i Grimstads skjærgård i en stor fiskeskøyte.

#### Dyrehave og disco

- Dessuten har vi vært i Dyrehaven, på bytur i Kristiansand, og besøkt Agdermessen. - Tre kvelder arrangerte vi diskotek hvor vi også inviterte andre unge fra Grimstad.

- Om ikke det var nok, fikk vi i tillegg sånne micro-computere av Commodore som vi kunne ha på rommene og bli kjent med på egenhånd.

- Det manglet med andre ord ikke noe å gjøre!

- Jeg har truffet EDB-interessert ungdom fra hele landet og fått mange nye venner. - Det blir nok rart å skilles efter disse ukene, men vi har avtalt å treffes til neste år, og helt sikkert i Grimstad hvis skolen arrangerer videregående kurs, avslutter Lill Hoffmann fra Drammen.

#### Gjentagelse neste år

- Og det vil bli seriøst vurdert så snart vi får samlet erfaringene med denne sommerens prøveprosjekt, forteller prosjektleder Jan Storehaug.

- Så langt er vi temmelig sikre på at vi vil komme tilbake til Grimstad og kanskje også i andre byer for å arrangere sommerskolen som i år.

- Det er også mulig at vi vil kunne tilby EDB-SKOLEN's Il. avdeling, som er neste modul i vår utdanningsmodell.

- Men er det ikke begrenset hva elevene kan lære på tre korte uker?

- Så langt ser det ut som om en intens opplæringsperiode over tre uker gir gode resultater. - Ikke så rart når elever og lærere arbeider sammen til nær sagt alle døgnets tider. - Dessuten er det viktig å merke seg at når alle elevene er topp motivert, går gjerne diskusjonen om de ulike problemstillinger videre efter undervisningen.

![](_page_29_Figure_12.jpeg)

Slik er EDB-SKOLEN organisert. Som det fremgår, dekker den alt fra BASIC-programmering til mer krevende oppgaver.

#### Basert på små grupper

- I tillegg er mye av undervisningen basert på gruppearbeid.

-Elevene blir tidlig i kurset inndelt i mindre grupper på 4 - 6 personer, og skal i løpet av kurset gjennom nær 60 oppgaver sammen.

- Vi tror på en godt sammensveiset gruppe, hvor elevene stiller med forskjellig erfaringsbakgrunn, og legger derfor mye arbeid i sammensetningen av de forskjellige gruppene.

- Det er for eksempel ikke uvanlig at de yngste er flinkest til å lære

programmeringslogikk, mens de voksne elevene oftest har en bred erfaring fra yrkeslivet.

- Slik kan de yngste lære av de voksne, og omvendt.

- EDB-SKOLEN's I. avdeling består av to deler, et brukerkurs og et innføringskurs i programmering.

- Programmeringssproget er på I. avdeling BASIC, mens elevene kan gå videre på Il. avdeling og lære mer om operativsystemer og filbehandling programmeringssproget COBOL.

![](_page_29_Picture_23.jpeg)

Lærer Monna Nordhagen gir Lill Hoffmann og Hans Petter Madsen instruksjon ved en skjermterminal.

#### Avmystifisering

•

- I den teoretiske del av kurset gis det en innføring i mer prinsippielle sider ved datateknologien. - Blant disse emnene finner vi EDB og samfunn, datamaskinene som arbeidsplass, hvordan en datamaskin er satt sammen, datalovgivning og hvordan EDB virker på vår hverdag og i fremtiden.

- Vi legger hovedvekt på den praktiske opplæringen, sier Storehaug, - men det er viktig at vi bevisst kombinerer praksis og teori.

- Vi ønsker ikke å utdanne folk til «lystprogrammerere», som lett får et alt for snevert forhold til teknologien. - Det viktigste målet for kurset er å få avmystifisert kursdeltagernes forhold til EDB, slik at man ikke nøler med å gå inn i arbeidslivet og lære mer spesifikke arbeidsoppgaver.

- Jeg er personlig ikke i tvil om at de fleste før eller siden kommer i kontakt med bruk av EDB på arbeidsplassen.

Det kan fort bli slik at vi deler befolkningen i to generasjoner, avslutter Storehaug, - de som forstår EDB og de som ikke gjør det!

#### 1 50 undervisningssteder over hele landet

EDB-SKOLEN har arbeidet innen datafaget i snart 15 år og tilbyr i dag undervisning på nær 150 steder i Norge.

Med nær 10.000 elever årlig, er EDB-SKOLEN Skandinavias største opplæringsinstitusjon innen EDB. Nedenfor gjengis EDB-SKOLEN's utdanningsmodell, hvor I. avdeling (Bruker/Basic) utgjør grunnpillaren.

Efter det Hjemmedata erfarer er EDB-HØYSKOLEN, et tre-årig, desentralisert utdanningstilbud underveis, og vil ventelig bli lansert ved årsskiftet.

EDB-HØYSKOLEN vil være et viktig bidrag til en formalisert høyskoleutdannelse innenfor EDB, og vil naturlig nok bli møtt med stor interesse.

# **MER ENN 50%** PÅ HJEMMEDATAMASKINER!

Salget av hjemmedatamaskiner eksploderer over hele verden. Dette har skapt enorm masseproduksjon, som gjør at stykkprisen kan reduseres radikalt.

Vi har nå fått inn varepartier med ny og lavere pris. Et velkjent merke som COMMODORE selges nå med prisned-slag på mer enn 50%! For eksempel den avanserte COMMODORE 64<br>PERSONAL COMPUTER kostet før<br>kr. 5.880,–. Nå kun kr. 2.730,–. Og den<br>populære VIC-20, før kr. 2.490,–.<br>Nå kun kr. 1.470,–.

VIKTIG! Kyøper du hos oss far du også<br>introduksjonsbok på norsk.<br>Og sist, men ikke minst.<br>Vi hjelper deg både til valg av<br>vi higher deg både til valg av<br>riktig utstyr – og til opplæring.<br>Ring gjerne til våre eksperter.<br>elu lurer p datautstyr til hjemmebruk, lønner det seg å handle i en spesialforretning. Hos oss får du fag-mannens råd og service. Det er like verdifullt for deg som at du får utstyret til gunstige priser.

Vi har også flere andre modeller til sterkt reduserte priser. Varepartiet er begrenset. Derfor bør du handle raskt. Markedssituasjonen og valutakursene kan

fort endre seg - og prisene stige igjen. Oppsøk vår forretning i Oslo sentrum. Mail Computer AlS, Osterhaugsgt. 13. Tlf.: (02) 11 33 52. Åpent fra kl. 0900-1700.

Torsdag til kl. 1900, og lørdag til kl. 1500. Vi er et spesialfirma i hjemmedata - og har rikt utvalg i annet utstyr som hører med. F.eks. spill. Også dette til gunstige priser akkurat nå.

Du kan også bestille din datamaskin pr. post. Fyll ut kupongen - og vi sender den til deg pr. postoppkrav. (Oppkravsgebyr kommer da i tillegg til prisen.) Full returrett innen 10 dager.

Bestill idag – nå venter vi rush!

ERSONAL COMPUTER til kun<br>
r, 1,470.-.

![](_page_30_Picture_20.jpeg)

**på alternative den alternation**<br>Injemmedatamaskiner, samt

,I - - -- - - -- - - -

**EKSTRA!** Kjøp innen 14 dager og få et spill, verdi<br>kr. 175,-, GRATIS.

**I** Adresse:

e de la constitución de la constitución de la constitución de la constitución de la constitución de la constitución de la constitución de la constitución de la constitución de la constitución de la constitución de la const

 $\blacksquare$ 

 $\sum_{x \in \mathcal{X}} \frac{1}{x}$ ,  $\sum_{x \in \mathcal{X}} \frac{1}{x}$ ,  $\sum_{x \in \mathcal{X}} \frac{1}{x}$ ,  $\sum_{x \in \mathcal{X}} \frac{1}{x}$ ,  $\sum_{x \in \mathcal{X}} \frac{1}{x}$ ,  $\sum_{x \in \mathcal{X}} \frac{1}{x}$ ,  $\sum_{x \in \mathcal{X}} \frac{1}{x}$ ,  $\sum_{x \in \mathcal{X}} \frac{1}{x}$ ,  $\sum_{x \in \mathcal{X}} \frac{1}{x}$ ,  $\sum_{x \in \mathcal{X}} \$ 

<sup>I</sup>Navn: . Oppkravsgebyr kommer i tilh-gg. <sup>I</sup> Full rl'turrctt innt'll 10 dager. <sup>I</sup>

• O i,j·�I:�::��;�t�I�·:;I��;�l\.�I;�I,;,��:;���;�;:�lI = = I'ostnr./.sku: . .

: MAHL GAMPIITER :

•

![](_page_31_Picture_1.jpeg)

#### OM DATA, **INFORMASJON OG TEGN**

«Meget av vårt liv og mange av våre anstrengelser kan sees som et forsøk på å forvandle data til informasjon. I dagligtale har vi en lettsindig omgang med ordet «informasjon». Jeg behandler det med større respekt.

«Informasjon» er data brakt frem til og forstått av et menneske. Ordene i en lukket bok er data. Når et menneske vipper boken ut av hyllen og leser den - så forvandles data til informasjon. Data er en råvare, en ressurs, en mulighet.

Informasjon er raffinerte data. Informasjon er det ferdige produktet. Data er malm, informasjonen er metall. Så meget om data.

Nå litt om tegn: For at vi skal kunne formidle informasjon, ma vi skape data. Data skapes av tegn. Jeg bruker tegn nå mens jeg banker på tastene til en hullbandskriver. På hullbandet skrives det ut en lang remse med bokstaver. Bokstavene er tegn som kan bære data, bære potensiell informasjon. Men i hullbåndet stanses det samtidig ut hull. For hver bokstav stanses det ut en særskilt kode av hull. Også hullmønstrene er tegn som bærer data.

Ofte snakker vi om informasjon som om den bare er knyttet til bokstaver, til ord. Det er den selvfølgelig ikke. Tenk på alle de små spesialspråkene vi bruker i dagliglivet. Trafikksignal-

![](_page_31_Picture_10.jpeg)

Hjemmedata presenterer her sitt leksikon, et oppslagsverk som skal gjøre deg istand til virkelig å skjønne hva oppslagsordene betyr.

Vi skal gjøre vårt ytterste for ikke å forklare ett fremmedord med ett annet, men gi saklig og nyttig informasjon.

I månedene fremover vil vi trykke flere oppslagsord med forklaring, slik at om du samler dem får du til slutt en tykk bok. Enda en god grunn til å bli Hjemmedata-abonnent!

enes lysspråk, en pil som peker vei, en klokke som slår tolv.»... Jon Bing i «Knuteskrift».

#### **DATALAGRING**

Data kan lagres på flere måter. Fjernskrivere brukte (og bruker fortsatt) hullbånd, datamaskinen på Universitet i Oslo brukte hullkort (en gammel en!) og en VIC bruker kassettbånd.

Felles for alle disse måtene å lagre

INST

TORE

data på er at informasjon oversettes til et system som datamaskinen forstår, altså pr. idag totalls-systemet (se dette)

En posisjon i totalls-systemet (0 eller 1) kalles en «bit». En serie med 0'er og l'ere oversettes så til f.eks. hull/ ikke-hull i et kort, magnetisert ikkemagnetisert på en diskett, lyd/ikkelyd på et kassettbånd, osv.

Strek-koder, som blir alt mer vanlige på matvarer, lagrer informasjon ved hjelp av tynn-strek/tykk-strek som representerer 0'er og 1'ere i totallssystemet. For å markere begynnelsen og slutten på slike koder brukes «stopp- og start-bits», som består av f.eks. 20'er

Det er også vanlig å legge inn et kontrolltall som forteller om de foregående (f.eks. 8) bits hadde et odde eller jevnt antall 0'er. Dette er til hjelp når data skal hentes frem igjen. Er det ikke samsvar mellom kontrolltallet og data-bit'ene vet maskinen at noe er feil. IIIT

![](_page_32_Picture_12.jpeg)

Mer avanserte systemer for lagring kan skrive ut tekst og tall på papir for så å lese bokstavene og sifrene inn igjen ved hjelp av en optisk leser. (Se forøvrig RAM og ROM.)

#### PROGRAM

For at maskinen skal kunne gjøre noe, må vi fortelle den hva den skal gjøre. Dette gjør vi ved hjelp av et  $**program* - data  
maskinens time$ plan.

Vi kan tenke oss et program som en lang remse papir som er delt opp på tvers, som en do-rull. Maskinen leser en rute av gangen. I hver rute skriver vi så en instruksjon til maskinen. Den kan være av tre slag, beskjed om å gjøre noe, som f.eks. et regnestykke, hente/flytte på data som f.eks. fra tastatur til selve maskinen, og sistligen, å flytte selve instruksjonsbåndet frem eller tilbake.

#### Eksempel:

I rute 1 skriver vi: Kjør båndet fra rute 1 til 6, en rute av gangen.

Rute 2: Skriv på skjermen «Tast inn to tall»

Rute 3: Hent inn de to tallene.

Rute 4: Gang de to tallene med hverandre.

Rute 5: Vis resultatet frem på skjermen.

Rute 6: Stopp båndet.

Alle program er bygget opp på denne måten, og virker omtrent likt i alle maskiner, bortsett fra at «do-rullen» er erstattet av instruksjoner som er lagret efter hverandre i RAM eller ROM (se dette).

I praksis programmerer man maskinen ved hjelp av et programmerings-sprog som kan ligne mer eller mindre på det maskinen faktisk gjør. ASSEMBLER og FORTH er to sprog hvor programmene ligner på det maskinen gjør. PASCAL og LISP er eksempler på det motsatte.

#### KJØRING eller EKSEKVERING

Det å få maskinen til å utføre de instruksjoner en har programmert. F.eks. ved å trykke på «RUN» eller «Utfør»-knappen.

#### INSTRUKSJON og KOMMANDO

En instruksjon ligger i et program, og blir ikke utført før programmet kjøres. En kommando utføres umiddelbart efter at man har avsluttet linjen den er skrevet på ved å trykke «END LINE», «ENTER», «CR», «Utfør», «Exeeute» eller lignende.

#### **COMPILER** og INTERPRETER

En «eompiler» er en person som setter sammen lister av nyheter, statistikk eller annet som lar seg sette sammen til lister. For å fortsette dorull-sammenligningen, så er dette et program som oversetter programmet du har skrevet f.eks. i PASCAL, til en dorull med instruksjoner som maskinen skjønner, en i hver rute. Denne «sammensetteren» kan, siden den er et program som alle andre programmer, være mer eller mindre egnet til å sette sammen en rull som vil utføre PASCAL-programmet raskt og effektivt.

Det kan tenkes at rullen du får ut av «sammensetteren» inneholder så mange ruter med beskjeden «hopp til en annen rute» at maskinen bruker mer tid på å flytte båndet frem og tilbake enn til å utføre noe nyttig arbeide.

Jo større og mer komplisert «sammensetter-programmet» er, jo mer effektivt kan det oversette og sette sammen programmet ditt. Gode eompilere lager program som går omlag 1,5 ganger så langsomt som de som er laget direkte i maskinkode (se dette).

En «interpreter» er en tolk. Dette er et program som brukeren ikke merker er i maskinen, og som løpende oversetter BASIC-programmet hans eftersom han skriver det. Linje for linje blir analysert («parsing» på engelsk) for å se om de inneholder uforståelige instruksjoner, og så satt sammen til et program. Intet forsøk på å optimere programmet blir gjort, slik at BASIC programmer ofte er svært sene. For eksempel vil et typisk program ta 40 sekunder i BA-SIC, 14 sekunder i PASCAL, 7 sekunder i FORTH og 5 sekunder i AS-SEMBLER. En kan være fristet til å si at jo fortere programmene løper, desto vanskeligere er det å skrive dem.

Fremgangsmåte med Compiler:

1) Kall opp en editor.

2) Tast inn programmet.

3) Lagre dette som data på f.eks. en diskett.

4) Kall opp Compiler'en.

5) Sett i gang Compile-prosessen.

6) Hvis teksten ikke inneholdt feil, fortsett, ellers gå tilbake til punkt 1, og start forfra.

7) Programmet er nå i to deler, det du skrev og det som Compiler'en skrev. Det siste må nå gjennom en LIN-KER-LOADER for at maskinen skal kjøre det.

8) Ferdig!

#### Fremgangsmåte med Interpreter:

1) Skriv en linje som begynner med et nummer i BASIC på skjermen. 2) Efter hver linje får du beskjed om den er OK, hvis ikke, gå tilbake til 1. 3) Efter siste linje, trykk på «RUN», «Utfør» eller lignende.

4) Ferdig!

#### DEBUGGING Feilsøking/Feilretting

Det å oppdage og utrydde feil i et program. En «bug» er en vegglus i England og en bille i Amerika. Hva dette sier om forskjellen på programmer

Forts. side 59  $\parallel$ 

![](_page_34_Picture_0.jpeg)

![](_page_35_Picture_0.jpeg)

Forts. fra side 15

flyruter, har The Source også en rekke restaurant-omtaler til veiledning for reisende forretningsfolk og turister.

#### Elektronisk magasin

En annen spesialitet hos The Source er brukernes såkalte publikasjonsavdeling. Her kan man publisere artikler og annet man selv har skrevet. Siden 1981 har det også vært utgitt et «magasin» under navnet SOURCE TREK. Hvert nummer inneholder ca. 10 artikler om alt fra filosofi og datastoff til grøssere og kjærlighetshistorier.

Magasinet skrives av en mann som opprinnelig bare var vanlig abonnent, men som fant ut at han like godt kunne bruke The Source til å tjene noen dollar. Han mottar nå 17% av den omsetning hans magasin oppnår hos The Source. Datasetralen måler da nøyaktig ut hvor mye samlet tid hvert nummer av SOURCE TREK får hos abonnentene.

Man måler også hvor mye hver enkelt artikkel blir lest. Dette gir mannen bak SOURCE TREK, David Hughes, en unik anledning til å finstemme utvalget av stoff efter lesernes interesser. Og bommer han helt med en artikkel, kan han raskt skifte den ut, uten å måtte vente til neste nummer. Spennende og demokratisk!

Aktiviteten på The Source's «bulletin boards» viser ellers at såkalte personlige annonser - hvor man averterer efter partner - er blitt meget populære.

Inngangsbilletten for å bli abonnent er noe dyrere hos The Source enn hos CompuServe, 100\$ - ca. 750 kr. Den rimeligste timeprisen ligger på ca. 50 kr.

#### Oppsving vent�s

Selv om The Source og CompuServe har vært på lufta en del år, har de ennå ikke oppnådd abonnementstall som er særlig imponerende efter amerikanske forhold. The Source har nå ca. 30.000 abonnenter. Imdlertid, nå som hjemmedatasalget virkelig har fått fart i USA, venter man at denne form for «data-aktivitet» vil øke enormt.

I neste nummer av Hjemmedata vil vi se nærmere på hvordan du faktisk allerede idag her i Norge kan benytte deg av CompuServe og The Source takket være et nytt tilbud fra Televerket.

### va er et modei

Datateknikken er bygget opp på bruk av såkalte digitale impulser. For å få en telefon til å oppfatte disse, må signalene ha en form telefonen kan håndtere. Til dette trengs et modem. Et modem omformer de digitale impulsene til et sett hørbare toner eller lydsignaler. (Derav navnet modem, som er avledet av modulere-demodulere.)

For at du skal kunne både sende og motta data, må systemet bygges opp med to forskjellige sett signaler. Når du derimot skal lagre data på lydkassett, klarer det seg med ett sett signaler.

I praksis blir da systemet slik: Når du sender data, benyttes frekvens 1070 Hz for null og 1270 Hz for en. Ved mottaging av data benyttes henholdsvis frekvens 2025 og 2225 Hz. (En datamaskins orforråd består som kjent av to «ord»: Av og på, eller O og 1.)

Det er to hovedtyper av modemer. Det er såkalt akustiske modem - hvor du ganske enkelt plasserer telefonrøret opp i to gummikopper. Dette er den rimeligste typen. Og dernest det direkte tilkoblede modem, som forbindes med telefonen enten ved hjelp av en plugg, eller står fast oppmontert.

Ulempen med det akustiske modem bortsett fra at telefonene nå efterhvert får mer og mer ulik fasong på røret - er at denne typen lett oppfanger støy utenifra. Når data skal overføres som lydsignaler, vil uvedkommende støy naturlig nok bringe forstyrrelser og i verste fall alvorlige feil i overføringen. Videre vil overføringshastigheten du benytter ha betydning for hvor ømfindtlig overføringen blir for støy. Jo høyere hastighet - desto større krav til at man unngår forstyrrelser.

Når det gjelder vanlige mikrodatamaskiner, er det stort sett to forskjellige hastigheter som benyttes ved bruk av modem. Den hurtigste på 1200 baud - eller ca 1200 bits pr. sekund - og 300 baud. I praksis betyr 300 baud en overføringshastighet på ca 30 karakterer pr. sekund. Med andre ord har du en tettskrevet A4-side som skal overføres, vil det ta ca 100 sekunder.

Et modem for overføring med hastighet 300 baud får du leiet hos televerket.

Når du har utstyret i orden, ferdig koblet - og på forhånd har ordnet med abonnement/kundeforhold til datasentralen - så er det bare å slå det riktige nummeret på telefonen. Du vil da høre en høy pipetone, hvorpå du legger telefonrøret i gummikoppene - dersom du benytter et akustisk modem. Og kommunikasjonen kan begynne. Benytter du et direktekobiet modem, er dette gjerne konstruert slik at du ved hjelp av din datamaskin bestiller telefonnummeret og tilkoblingen skjer automatisk.

. Efter at passord og identifikasjonsnummer er utvekslet og forbindelsen er godkjent er du klar for «the real thing».

### Sjekk diskettens data før du betror den dine

Rayon-duk rengjør og renser disketten mens den roterer. Dette forlenger diskettens levetid.

Innsnitt i vinyllommen skåner disketten mot brettskader som ellers kan forekomme når disketten brukes daglig.

Høypolert overflate sliter mindre på lese-/ skrivehodet.

Hver eneste diskett er individuelt testet og garantert feilfri.

![](_page_36_Picture_5.jpeg)

Forsterket plast-ring for å hindre kantskader er standard på 5 1/4" diskettene.

Et varig, magnetisk oksydbelegg sikrer et problemfritt, pålitelig produkt med perfekte magnetiske egenskaper.

Antistatisk middel som bl.a. holder støv og smuss borte. Dette forlenger levetiden for såvel hode som diskett.

![](_page_36_Picture_9.jpeg)

#### Memorex disketter tilfredsstiller kravene

Du får kvalitet og trygghet på kjøpet når du kjøper Memorex disketter. For oss er brukerens behov for stabilitet og driftssikkerhet det avgjørende ved utvikling og produksjon.

#### Memorex forstår kundenes behov

Vår nye distribusjonsmåte gjør at du nå kan kjøpe disketter i de fleste velassorterte forretninger for kontorrekvisita - der hvor kontorets andre rekvisita også kjøpes inn. Din lokale butikk har spesialutdannet personell som kan finne frem til den disketten som passer akkurat for ditt anlegg.

![](_page_36_Picture_14.jpeg)

#### - for deg som krever mer

Hjalmar Brantings vei 8, Oslo 5. Tlf. (02) 64 70 30

I Besøk din lokale forretning eller send inn kupongen hvis du ønsker nærmere informasjon om Memorex disketter. I

ï.,

Postnr./-sted:

![](_page_37_Picture_586.jpeg)

### COMMODORE 64 **Den nye markedslederen ?**

Forts. fra side 9

og mange muligheter. Særlig når det gjelder musikk, farge og høygrafikk, kan få maskiner i denne prisklassen konkurrere.

Med den nye BASIC-modulen blir det opprinnelig fattige programmeringssproget svært godt, samt at også

andre sprog kan legges inn i maskinen. Et annet stort pluss er det rike programutvalget og muligheten for å kjøre CP/M-programmer.

Mye �illeggsutstyr kan kobles til maskinen. Også enheter laget til VIC 20 og PET. Maskinen kan utbygges til et lite datasystem med stor lagringskapasitet, nyttig for eksempel

ved tekstbehandling. Videre har den mulighet til å kommunisere med databaser via modem.

COMMODORE 64, med nødvendig ekstrautstyr, tåler sammenligning med mer kostbare maskiner. Et godt kjøp.

 $\sqrt{1}$ 

![](_page_37_Picture_587.jpeg)

![](_page_38_Picture_0.jpeg)

Det finnes mange måter å snakke med mennesker på. Vi kan bruke stemmen, det skrevne ord, eller vise ord på en TV-skjerm. Vi kan også bruke tegnsprog - kjører man forbi en plate malt med rød sirkel og med 80 inne i, vet man hvor fort man bør kjøre.

De som lager slike skilt og symboler, bruker mye tid på å finne ut hvilke symboler folk skjønner med en gang, og hvilke de må læres opp til å forstå betydningen av. Ser jeg en dør med en strekfigur av en mann, vet jeg at

![](_page_38_Picture_4.jpeg)

![](_page_38_Picture_5.jpeg)

Rasmussen romsterer i RAM

det er et herretoalett, og har strekfiguren skjørt, går jeg ikke inn.

Alle dagliglivets symboler og tegn er utviklet gjennom årtier, ofte med basis i grunnleggende menneskelige forhold. Hvorfor har ikke denne enorme kunnskapsmengde nådd frem til de som konstruerer datamaskiner?

La oss skru på en vanlig datamaskin, og se hva som skjer.

Som regel skjer det ingen verdens ting. Skjermen lyser opp, og en eller annen halvtomsete beskjed kommer frem på skjermen, som f.eks. CP/M VERSION 2.2 COPYRIGHT BLOGGS COMPUTER CO 1956. Eller, enda verre, en lysende firkant, trekant eller strek stirrer mot oss fra en helt tom skjerm.

Mens man febrilsk fomler gjennom en uleselig instruksjonsbok skrevet med engelske ord og japansk setningsbygning, husker man vagt noe om at datamaskiner representerer den ypperste teknologi, og at de er fremtidens måte å lære på. Etter mislykkede forsøk på å skrive PIP og andre ord fra dyreverdenen, samt endel fra Supermann-blader o.l. (BDOS - er ikke det lyden av en uppercut Supermann gir Lex Luthor?), gir de fleste opp, og døper datamaskinen om til «Dada-maskinen», med det for øye at den ikke er stort mer forståelig enn et spebarn.

Ved flittig bruk av kryptiske trebokstavers-ord får man endelig liv i det innkjøpte tekstbehandlingsprogrammet, og alt er fryd og gammen, inntil man skal skrive ut de to første kapitlene i romanen man holdt på med. Da oppdager man at skriveren, som heter «Printer», ikke var tilkoblet («on-line» heter det), med det til følge at maskinen sier 10 ERROR. CONTROL C TO WARM-BOOT. Etter iherdig leting, finner man ut at varme støvler, C-kontroll og 10 ER-ROR betyr noe slikt som: «Fordi du ikke kunne bruksanvisningen utenat, har jeg visket ut alt du har skrevet!»

Er det nødvendig å måtte gå gjennom en mental bryte-kamp med teknikken for å dra nytte av datamaskinens muligheter?

På dagens maskiner er det med få unntak dessverre slik. Til og med Hewlett-Packards HP86 og IBM's Personal Computer, som begge blir rost for sin brukervennlighet, er utilnærmelige ovenfor førstegangsbrukeren.

Skylden for all elendigheten har operativsystemet. Dette er et program som ligger i maskinen, og som bestemmer hvordan den vil te seg overfor brukeren.

Hvordan har disse elendige operativsystemene kunnet oppstå? Jeg tror at det inne i enhver teknokrat bor en liten djevel, som bare lengter etter en sjanse til å leke yppersteprest. Det er derfor nødvendig at maskinen, selve guddommen, er uforståelig, slik at han, ypperstepresten, kan tolke og forklare maskinen for den uinnvidde.

Ved at maskinen er uforståelig, opprettholdes et helt system med forståsegpåere, eksperter, skribenter og blader som hadde vært overflødige hvis maskinen bare hadde kunnet forklare seg selv.

Ironien i det hele er at det kan den utmerket godt gjøre. Det finnes gode operativsystemer for mer avanserte maskiner, beregnet på brukere som allerede har gått igjennom traumaet med enklere maskiner!

I neste nummer vil jeg ta for meg et brukervennlig operativsystem og vise at det slettes ikke er umulig å få en enkel og prisbillig maskin til å virke vennlig.

![](_page_39_Picture_1.jpeg)

Også her hjemme er tilbudet av utstyr i ferd med å øke til kulings styrke. For å få mest mulig igjen for pengene, er det nødvendig å 'holde hodet kaldt, stille de riktige spørsmålene, og stille seg kritisk til svarene.

![](_page_39_Picture_3.jpeg)

Du som skal ut på markedet å kjøpe datamaskin for første gang, har ingen lett oppgave foran deg. For det første skal du trenge gjennom floraen av faguttrykk og tekniske spesifikasjoner. Dessuten vet du kanskje ikke nøyaktig hva du er ute efter - eller hva du egentlig kommer til å bruke maskinen til. For å styre deg unna noen av fallgruvene, har en av Hjemmedata's medarbeidere satt opp fem gode råd.

Efterhvert er det skrevet mye om hva du skal ta hensyn til ved valg av datamaskin. Det er velmente råd, men formulert i for generelle ordelag - og basert på at ting fungerer normalt i databransjen. Men spør du noen om det virkelig fungerer normalt, så vil nok svært mange fortsatt svare nei. Forklaringen er en kombinasjon av uerfarne kunder og butikkbetjening som i mange tilfelle mangler produktkunnskap. Så før du kaster deg ut i det, les nedenstående. De fem rådene kan spare deg for ergrelser nå - og når du er iferd med å vokse fra det anlegget du kjøpte.

#### Råd nr. 1:

Kjøp en maskin som har tilstrekkelig hukommelse - minnekapasitet - for ditt formål.

Advarsel: Hukommelseskapasiteten reklamen oppgir, refererer seg gjerne til hvor mange K (kilobytes) maskinen har i RAM (random access memory). Jo mer RAM desto større arbeidskapasitet, hevdes det.

Fullt så enkelt er det imidlertid ikke. En maskin med 32 K i RAM kan gi like mye disponibel hukommelse som en med 64 K i RAM. Forklaringen er at enkelte maskiner har en meget velutstyrt ROM (read only memory), hvor rutiner for programmeringssprog, skjermbehandling, grafikk etc. ligger - mens andre maskiner er avhengige av at man legger beslag på større eller mindre deler av RAMkapasiteten for dette.

Konklusjon: Sjekk derfor hvor mye disponibel RAM-kapasitet maskinen i praksis gir deg å arbeide med.

#### Råd nr. 2:

Vurder hvor mye disponibel RAMkapasitet du egentlig trenger.

Advarsel: Du trenger slett ikke alltid så mye hukommelse. Dette beror på hva du har tenkt å bruke maskinen til. For å lære deg BASIC eller FORTH trenger du ikke mer enn 8K. For avanserte BASIC-programmer er

16K som regel mer enn nok. Tekstbehandling krever større kapasitet - 32K bør være et minimum. PASCAL går veldig sent og blir vanskelig å bruke i maskiner med mindre enn 64K.

Konklusjon: Vurdér hva maskinen skal brukes til. Stor RAM-kapasitet p.r dyrt. Mange maskiner kan bygges ut efterhvert som behovene endres.

#### Råd nr. 3:

Velg en maskin med utvidelsesmuligheter.

Advarsel: Da Sinclairs Spectrum ble lansert sommeren -82, var et av de fremste salgsargumentene at det snart vil le bli levert en rimelig microdrive (diskdrive) til maskinen. Mulighet for bruk av disk byr selvsagt på

5 gode råd når du skal kjøpe datamaskin

en vesentlig fordel fremfor den vanlige kassett-spilleren, og en rekke kjøpere hadde nok dette i tankene da de bestilte sin Spectrum. Men, dessverre, de må nok fortsatt benytte kassett-spilleren. Noen microdrive har vi i skrivende stund ikke sett, og i den siste annonsen vi så fra Sinclair om Spectrum, sto det ingen ting om den nå så berømte microdrive. (PS. Idet vi går i trykken får vi beskjed om at den nå endelig er underveis. Red.) Vi har nevnt Sinclair, men kunne like gjerne nevnt BBC Micro - eller andre for den saks skyld. De aller fleste har et eller annet fenomenalt «coming soon».

Konklusjon: Velg den maskin du finner best slik den kan leveres idag. La deg ikke overbevise av fagre løfter om hva som vil komme av tilleggsutstyr «i neste måned». Et imponerende fargebilde av vidunderet er heller ingen garanti for at det noensinne dukker opp.

Konkurransen i databransjen er beinhard, og leverandørene fristes ofte til å love mer enn utviklingsavdelingen liker. Ting endrer seg raskt. Plutselig kan hele prosjektet bli lagt på is, og du får aldri se mer enn fargebildet.

Da er det langt bedre å velge en maskin ut fra hva du får med deg hjem idag. Om et års tid har du sikkert andre behov, og vil kanskje ha en ny maskin.

#### Råd nr. 4:

Velg en maskin du kan koble til et stort utvalg av periferi-utstyr.

Advarsel: Når forhandleren eller reklamen forteller at den og den maskinen kan kobles til det og det tilleggsutstyret, sjekk da om dette forutsetter at maskinen må utstyres med ekstra kretskort eller et annet operativsystem. Dersom hele herligheten avhenger av at maskinen må oppjusteres, sjekk i så fall den samlede prisen. Det er lite interessant med tilkoblingsmuligheter dersom dette viser seg å bli en kostbar og dermed lite konkurransedyktig løsning. Og så var det igjen dette med ekstrautstyret som «kommer i neste måned».

Konklusjon: Sjekk nøye om de lovede tilkoblingsmuligheter er avhengige av å utstyre maskinen med ekstrautstyr. Se i tilfelle nøye på den totale prisen, og forviss deg om at det nødvendige ekstrautstyr er tilgjengelig idag!

#### Råd nr. 5:

Husk at enhver datamaskin som koster under kr. 10.000,- ennu ikke er stort mer enn et leketøy. (OK - et ganske morsomt leketøy - men allikevel.)

![](_page_41_Picture_0.jpeg)

**Commodores** diskettstasjon har svart DISK ID MISMATCH når du har villet lese en fil? se, for hvis du er riktig uheldig, kan flere filer på disketten være ødelagt.

![](_page_41_Picture_116.jpeg)

sjonskode som den du nettopp har lest fra eller lagret data på, uten at systemet først er tømt ved å slå av maskinen. Identifikasjonskoden består av to tegn og ligger i diskettkatalogen og foran hver fil på disketten. Hyis to disketter har samme ID-kode, forstår maskinen ingenting fordi dataene lagret i bufferen ikke stemmer med det den leser på disketten.

Om du har lest brukermanualen til diskettstasjonen grundig, er dette selvfølgelig ikke noe problem for deg. Da har du forskjellige koder på samtlige disketter. Men problemet kan allikevel oppstå om du f.eks. skal lese inn en fil fra en lånt diskett som tilfeldigvis har samme identifikasjonskode som din egen.

Med NEW-kommandoen kan ID-koden forandres, men da slettes samtidig alle filer på disketten, så det er ingen løsning. Programmet som er listet her derimot, lar deg forandre koden og diskettnavnet uten at noen av filene på disketten røres.

Når programmet kjøres, skrives nåværende diskettnavn og ID-kode ut på skjermen. Dersom du vil beholde navnet, trykker du på RETURN, ellers kan du skrive et nytt med inntil 16 tegn. Identifikasjonskoden kan du velge om du vil forandre på samme måten.

Skriv inn programmet og lagre det. Du vil helt sikkert få bruk for det, om så ikke til annet enn å forandre diskettnavnet.

Her lister vi programmet for Commodore 64. I neste nummer vil vi komme med tilsvarende program for Vic 20.

![](_page_42_Picture_347.jpeg)

Vour First Basic Program Rodnay Zaks SVBEX forlag, 1 983

Dette er en bok som vender seg til nye eiere av hjemme-datamaskiner. Den forklarer hvordan en slik maskin fungerer, sett fra brukerens side. I så måte er denne boken helt unik. Andre bøker som omtaler samme emne, forklarer virkemåten utfra maskinens oppbygning, noe som er svært vanskelig å forstå for nybegynnere.

I denne boken er det de sentrale, abstrakte begrepene som er viktige, og disse er gjort forståelige gjennom gode illustrasjoner. Dette gjør at en raskt danner seg et bilde av hvordan maskinen oppfører seg, og lett forstår hvordan man kan bruke den. Boken er smekkfull av enkle, greie eksempler som er «behagelig» maskinuavhengige.

BASIC gjennomgås slik at en nybegynner, etter å ha lest boken, vil

BOKSIDEN Av Terje Sandstrøm

være i stand til å skrive programmer som fungerer - og ikke minst - skjønne hvorfor og hvordan de virker.

Lærebøker kan ofte virke kjedelige, men denne boken er i så måte unntaket. På grunn av sine illustrasjoner og sin lette måte å behandle stoffet på, er den faktisk meget underholdende. Boken anbefales, som lærebok og som sengelektyre.

En norsk utgave utgis om kort tid på Universitetsforlaget.

#### Vour First Computer Rodnay Zaks SVBEX forlag, 2.utg. 1 980

Denne boken er skrevet av samme forfatter som Your First Basic Program, utgitt på samme forlag og omtaler nesten samme emnet. Derfor er det overraskende hvor forskjellige de to bøkene er.

Denne boken er nemlig så dårlig og

gir så lite utbytte at det er vanskelig å skjønne at samme forfatter virkelig står bak.

Bokens tittel er fullstendig misvisende. En langt bedre tittel hadde vært «Some boring details about some obsolete computers» med denne undertittel: «Including examples of no use to nobody».

Denne boken kan du trygt la bli stående i bokhandlerhyllen.

**Inside Basic Games** Richard Mateosian SVBEX forlag, 1 981

En helt alminnelig bok for de som er interesserte i hvordan computer spill er oppbygget. Boken har en rekke fine eksempler og gode gjennomganger av flere spill. Det er en forutsetning at en har et visst kjennskap til programmering for å få fullt utbytte av boken.

En god lærebok og oppslagsbok.

### ATARI-CBM 64· VIC 20-COLECOVISION INTELLIVISION-PHILIPS •••••••••• ••••••••••• ••••••••••••••••

<u>Su</u>

I

![](_page_43_Picture_1.jpeg)

*mmmmmm*m

Kr. 2.295

49 GANGER dette gir helt nye muligheter for avanserte spill og grafikk. En vanlig kassettspiller leser programmet inn i SUPERCHARGER på kassettape, og du er klar til å teste spennende spill du ikke trodde var mulig på ditt Atari TV-spill kjøp å prøv nå!!!

En ny dimensjon i TV-spill

Kan senere bygges ut til hjemme-

med spilleautomater.

med bilder som sammenlignes

STARBATH

**SYSTEM** 

PERCHARGER

Ekspanderer din Atari 2600 RAM Memory

**CORPORATION** 

FOR DEG SOM TAR . SPILL ALVORLIG.

Be om brosjyrer og katalog på spill. Avbetaling innbytte.

![](_page_43_Picture_5.jpeg)

computer. . **D JA.** - send meg STARPATH SUPERCHARGER med PAHSER PATROL - fantastisk 3 dimensjonalt spacespill<br>for kr. 498.-. KJØP OVER KR. 500,- FRAKTFRITT JA, send meg - kryss av:  $\Box$  Killer Sattelites kr. 198,- $\Box$  Communist mistants kr. 198,- $\square$  Fireball (paddle kontr.) kr. 198,- $\Box$  Suicite mission kr. 198,- $\square$  Escape mindmaster Multiloading kr. 238,-□ Dragonstomper Multiloading kr. 238,-□ Quickshot joystick kr. 198,- $\Box$  Atari TV-spill kompl. kr. 1475,- $\Box$  CBS-Colecovision kr. 2295,- $\Box$  VIC-20 hjemmecomputer kr. 1476,- $\Box$  Commodore 64 hjemmecomputer kr. 2.730,- Kataloger: □ Activision kassetter □ Philips  $\Box$  Starpath □ Atari  $\Box$  Vic 20 □ Commondore 64  $\Box$  Intellivision  $\Box$  Colecovision □ Progr. VIC og CBM64  $\Box$  Grana **Software** Navn: ...................... **Adresse** Tlf . . .................. . **BBYTRONIC &** 

Storgt. 6 - 2050 Jessheim - Tlf. (06) 97 24 09

**Brevspalten Online** 

ONLINE er lesernes eget forum. Her kan du komme med synspunkter på det vi skriver om i Hjemmedata, du kan rose eller rise, du kan stille spørsmål - eller rett og slett gi uttrykk for en mening. Siden plassen er begrenset, og vi vil ha med så mange brev som mulig i hvert nummer, er det en fordel om du skriver kort. Vi forbeholder oss retten til å forkorte innlegget for å få det med.

Korrekt adresse for dem som vil skrive til oss, er:

#### ONLINE **Hjemmedata**

Nils Hansens vei 2 OSLO 6

Efter at det ble kjent at Hjemmedata skulle starte, begynte vi å motta leserbrev, og kan derfor allerede servere et par smakebiter:

#### Andre tastebord for Atari 400

Jeg er godt fornøyd med min Atari 400, som jeg har kjøpt i utlandet, men selve tastebordet, med membrantaster, virker uhensiktsmessig, ikke minst efter at jeg prøvde maskinen til en bekjent. Den har «løse» taster som en vanlig skrivemaskin. Finnes det mulighet til å skifte ut tastebordet?

Knut Viksås Oslo 2

Det finnes flere alternative tastebord til Atari 400. Såvidt vi vet, er det ingen her hjemme som selger dem, men det finnes mulighet for kjøp gjennom engelske firmaer. Ett vi har sett annonsere alternativt tastebord til Atari 400 med «løse» taster, er Silicon Chip, 302 High Street, Slough, England. De tar ca. 800 kroner for utstyret, som kan monteres på kort tid og uten særlig arbeid.

Red.

#### Spectrum som tekstbehandler

I et engelsk datablad leste jeg at produsenten av ZX Spectrum kommer med en tekstbehandlingspakke. Jeg er eier av en Spectrum og interessert i å kjøpe programmet. Vet Hjemmedata mer om dette?

Espen Stømsås Kaldbakken Oslo 9

Alt vi vet er at Sinclair arbeider med et tekstbehandlingsprogram, men vi har vanskelig for å skjønne hvordan det skal kunne brukes på Sinclairs printer, så lenge denne mangler Æ, ø og A, samt at den bruker et spesialpapir av meget smalt format - som i alle fall ikke egner seg for korrespondanse. Skal du bruke Spectrum til tekstbehandling, må du altså investere i en mer profesjonell printer, samt grensesnittutstyr. Red.

![](_page_44_Picture_17.jpeg)

# Sveinung Håøy Wânadans Wastern

![](_page_45_Picture_1.jpeg)

«Feilen med kassettspillere, i datasammenheng, er at de ikke virker.» Gammelt Hjemmedata-ordtak.

![](_page_45_Picture_3.jpeg)

Det sent på natt, og spenningen er til å ta og føle på i det lille rommet. Morgan Mikro sitter bøyd over bordet hvor det brenner en liten lampe. **Ellers er rommet mørkt.** 

Han har sittet slik i flere timer nå, og for et ukritisk øye kunne det se ut som om han bedrev simpelt tidsfordriv. Den skarpe iakttager derimot, ville merke seg at trommingen av fingrene ikke var mot bordplaten, men mot et slags tastebord på en flat og liten innretning plassert fremfor ham på bordet, halvt skjult av den fremoverbøyde kroppen.

Morgan retter seg opp, trekker pusten velbedagelig, og strekker hånden ut efter potetskrueposen som står like ved siden av ham. Han plukker opp en potetskrue og skrur den med en sikker håndbevegelse inn i munnen. Så griper han om cola-flasken, og lar den kalde leskedrikken skylle ned timers slit. Han tørker munnen med håndbaken, og raper så det gjaller i rommet.

Virkningen av colaen brer seg rundt i hans slitne lemmer. Det var godt å få ferdig det programmet, tenkte han. Sørens mye tid hadde det tatt også. Han tenkte tilbake på timer i nærkamp med Operativsystemet, langs compilerens buktende bredd, om hvordan de-assembleren hadde kommet ham til unsetning når det så ut som værst. Også Input da. En varm følelse steg opp i ham. Han malte frem bildet av hvordan hun hadde tatt imot hans tastetrykk.

Men med ett fikk munnen et hardt drag. Han tenkte på «STORE» og hvordan kassettspilleren hadde forrådt ham. Dette skulle ikke hende ham igjen!

Han fant frem bomullspinnene sine, og fuktet en av dem med rødsprit fra flasken han alltid hadde for hånden for påkomne tilfellers skyld. Så tørket han omhyggelig av lydhodene på kassettspilleren sin før han lot en C-12 kassett gli inn i den velrensede mekanismen. Han hadde på forhånd forsikret seg om at kontrollene sto på maksimum diskant ved å stille «Tone»-kontrollen på «High». Utgangsnivået på kassettspilleren hans, som var av det enkle bærbare slaget, sto på trekvart styrke, og var tilkoblet via hodetelefonutgangen. Han hadde foretrukket den enkle varianten. Den hadde ikke utsmykninger, men var funksjonelt sett optimal, og var rask å betjene.

Han husket hvordan de som tok opp data raskere ofte møtte «READ ER-ROR» som lønn for sin iver. Han selv foretrakk ofte å vente litt lenger, for å være sikker på å treffe hver gang. Dette hadde hittil vært nok til å skaffe ham det lille overtaket som var nødvendig for å sikre hans arbeide.

Han trykket på «STORE», og dataene gled sakte og kontrollert over på båndet. Morgan hadde nok en gang bevist at han ikke uten grunn ble regnet blant de beste.

47

![](_page_47_Picture_651.jpeg)

LANDETS STØRSTE UTVALG AV TOPP-SPILL FRA DE LEDENDE SOFTWARE PRODUSENTER.

![](_page_47_Picture_652.jpeg)

![](_page_47_Picture_653.jpeg)

![](_page_47_Picture_4.jpeg)

![](_page_47_Picture_654.jpeg)

ENE BLIR FORHÅNDS-TESTET AV ET EKSPERT-TEAM SOM HAR MER ENN 10 ÅRS RING MED FORSKJELLIGE ILL!

![](_page_47_Picture_655.jpeg)

UTSALGSPRIS

![](_page_47_Picture_9.jpeg)

# Programmeri r.k Pincs-<br>Pak

![](_page_48_Picture_1.jpeg)

Datamaskinen er ikke noe tenkende, intelligent vesen som ikke maskinen, som er herre. kan ta selvstendige avgjørelser. Egentlig er den en elektronisk-mekanisk innretning som bare gjør det den får be-

En datamaskin kan egentlig bare gjøre et antall enkle operasjoner som f.eks. å flytte et tall fra ett sted til et annet i hukommelsen. Styrken ligger i at den kan gjøre dette mye hurtigere enn noen menneskehjerne.

#### Lavnivåsprog

Hvordan den skal utføre videre instruksjoner, må den fortelles i minste detalj. Instruksjonene må programmeres inn i maskinen i et sprog som maskinen forstår, maskinsproget, som består av koder for hver av enkeltoperasjonene den kan utføre. Bare det å legge sammen to tall og skrive resultatet på skjermen trenger ganske mange instruksjoner.

På slutten av 1940-tallet programmerte man de første datamaskiner i skjed om. Det er mennesket, Hvordan får vi så maskinen til å gjøre oppgaver og løse problemer for oss? Hvordan programmeres den?

slike sifferkoder. Men de mange kodene var nesten umulig å holde styr på, så man erstattet dem med bokstavkoder som ga et hint om hvilken operasjon man utførte, f.eks. ADD og MULT for henholdsvis addisjon og multiplikasjon. Et særskilt program ble laget for å oversette bokstavkodene til sifferkoder i maskinsproget. Denne type sprog ble kalt lavnivåsprog eller assemblerkode og var forskjellig fra maskin til maskin.

#### Høynivåsprog

Utviklingen gikk videre, og litt senere, midt på 1950-tallet, fikk vi programmeringssprug som tok mer hensyn til menneskene som skulle betjene maskinen. Dette var sprog konstruert for å ta seg av spesielle problemer, f.eks. matematiske/tekniske. Programmeringen gikk lettere fordi

En som har en hjemme-datamaskin, kommer sannsynligvis bort i noen av de programmeringssprog denne artikkelen omtaler, ASSEMBLER, BASIC, PASCAL og FORTH.

matematikkens formelsprog og logikk lot seg uttrykke i programmet.

Denne type sprog blir kalt høynivåsprog. Et program i høynivåsprog skal uten forandringer kunne kjøres på alle maskiner som har oversettelsesprogram for det spesielle sproget, forutsatt at man følger standarden.

Men fremdeles brukes lavnivåsprog. Hvis det er viktig at programmet må gå raskt, programmeres det i assembierkode fordi det ligger så nær opp til maskinens eget sprog.

Høynivåsproget har sin særegne setningsbygning (syntaks) og et eget forråd av begreper (semantikk). Maskinen forstår programmene bare når programmeringsprogets bestemte regler eller grammatikk følges.

![](_page_48_Picture_16.jpeg)

Disse tre programmer er ikke helt synonyme, men de kan tjene som eksempler på hvordan sprogene er oppbygget.

Programmene er et spill mellom to personer, der B skal gjette hvilket tall A har lagt inn i maskinen. Tallene sammenlignes, og man får beskjed om B's tall er riktig, for stort eller for lite.

Programmene i de forskjellige sprogene blir oversatt til maskinsproget ved hjelp av spesielle programmer. Disse fungerer hovedsakelig på to forskjellige måter. En tolker (interpreter) oversetter setning for setning, sjekker for feil og gir eventuelle feilmeldinger. Enten gjøres dette efterhvert som programmet skrives inn i maskinen eller efter at programmet er lagt inn, men hver gang det kjøres. En annen type omformingsprogram er «kompilatoren», som oversetter hele programmet og lagrer det som maskinkode. Fordi oversettelsen er gjort på forhånd, gir denne metode meget raskere kjøring og tar mindre plass i maskinen. Dog er den mer komplisert, da det er flere arbeidsoperasjoner innblandet.

Også kompilatoren kontrollerer om det er feil i programmet og melder eventuelt ifra.

#### Start med høynivåsprog

En som vil lære seg å bruke sin hjemmedatamaskin, bør starte med programmering i et høynivåsprog selv om de fleste datamaskiner også kan programmeres i assemblerkode. Når man skal programmere er det viktig å lære seg datamaskinens logikk, eller rettere sagt programmeringssprogenes logikk. Og denne kommer klarest frem i høynivåsprogene.

Disse sprogene er egentlig et kompromiss mellom mennesket og maskinen. De skal være lettfattelige og enkle å bruke for programmereren og ikke være for kompliserte for maskinen å oversette og forstå. Mange sprog er blitt utviklet de siste tiårene, men de vi omtaler i denne artikkelen, BASIC, PASCAL og FORTH, er særlig aktuelle for hjemmedatamaskiner.

#### BASIC

BASIC (Beginners All-purpose Symbolic Instruction Code) er et relativt ungt sprog. Det ble utviklet ved Dart-

```
PASCAL 
PROGRAM GJETT(KEYBOARD, INPUT, OUTPUT);
VAR 
 K EYBOARD : TEXT; 
  A,B : INTEGER;
BEG IN 
  READ( KEYBOARD , A ); 
  WHILE A \leftrightarrow B DO
    BEG IN 
       WR I TELN( OUTPUT, 'GJETT TALLET' >;
       READ( INPUT, B);
       IF B<A THEN
          WRITELN( OUTPUT, 'FOR LITE, PRØV IGJEN')
       ELSE IF B >A THEN 
          WRITELN(OUTPUT, 'FOR STORT, PRØV IGJEN');
    END;
WR ITE ( OUTPUT, 'RIKTIG ! ! ! ' ) ;
END.
```

```
BASIC 
10 REM GJETT ET TALL. 
20 INPUT A:REM TALLET SOM SKAL GJETTES
30 INPUT "GJETT TALLET";B
40 IF A=B THEN PRINT "RIKTIG !!! ": STOP
50 IF B(A THEN PRINT "FOR LITE, PRØV IGJEN"
60 IF B>A THEN PRINT "FOR STORT, PRØV IGJEN"
70 GO TO 30 
                                                FORTH
```
: GJETT 2DUP = IF .' RIKTIG !!! " 2DROP ELSE 2DUP > IF . " FOR LITE, PRØV IGJEN " ELSE .' FOR STORT, PRØV IGJEN \* THEN DROP THEN ;

mouth College i USA på 1960-tallet som et begynnersprog i undervisningen av de eldre sprogene FOR-TRAN (laget for matematiske problemer) og COBOL (skreddersydd for administrative rutiner). Det hadde som viktigste mål at det skulle være lett å lære og forstå for nybegynnere, og dette har utvilsomt lykkes, for det har fått stor utbredelse.

Sproget har en enkel oppbygning og benytter få og lettforståelige setningstyper hvor logikken kommer tydelig frem. Man trenger ikke lange stunden i selskap med håndboken før man kan lage sitt første program.

BASIC har relativt få ord og symboler i sproget. Interpreteren eller kompilatoren er derfor så liten at den får plass i alle hjemmedatamaskiner. P.g.a. det lille antall reserverte ord trenger man nokså mange instruksjoner i forhold til problemet man vil løse. Dette, i tillegg til at oppbygningen er linjeorientert, gjør programmene mer tungleste enn f.eks. PA-SCAL-programmer.

BASIC er ikke standardisert, men enkelte versjoner har fått så stor utbredelse at de i praksis fungerer som standarder. Efterhvert er BASIC blitt utviklet og utvidet, og er i enkelte utgaver et svært omfattende sprog, fullt på' høyde med de fleste andre høynivåsprog.

I og med at BASIC er blitt så populært, finnes det svært mye litteratur om BASIC og mange tilgjengelige programmer.

#### PASCAL

PASCAL ble også opprinnelig laget som et opplæringssprog. Det ble til i Sveits i begynnelsen av 1970-årene. Misnøye med de eksisterende sprogs pedagogiske muligheter lå bak konstruksjonen av nok et sprog. Forfatteren, prof. N. Wirth ved Institut fiir Informatik i Ziirich, mente at det sproget eleven lærte å uttrykke seg i, påvirket hans måte å tenke på og fikk stor innflytelse på elevens måte å programmere på. Det programmeringssprog som ble mest benyttet i

![](_page_50_Picture_0.jpeg)

undervisningen, ville også bli det mest benyttede sproget. For ikke å favorisere noe spesielt sprog ble et nytt konstruert.

PASCAL er bygget over en lest av eksisterende sprog. Disse er blitt kritisk vurdert og det beste tatt vare på. Grunnlaget for strukturen har vært ALGOL60. (Et annet sprog som bygger på dette er SIMULA, utviklet ved Norsk Regnesentral i Oslo, nå benyttet over hele verden. PASCAL har hentet ideer også fra dette sproget).

PASCAL er oversiktelig og velstrukturert. Blokkstrukturen, Begin... End, gjør programmene lettleste og i stor grad selvforklarende, selvom sproget er mer kompakt enn BASIC.

Grunnleggende strukturer er:

Sekvens: Setninger efter hverandre med «;» mellom.

Løkke: WHILE betingelse DO setning.

Valg: IF betingelse THEN jasetning ELSE neisetning.

(Se eksempel.)

PASCAL er et omfattende sprog og trenger relativt stor plass i maskinen. Derfor er PASCAL sjelden lagt permanent inn i maskinens hukommelse, slik f.eks. BASIC oftest er. Sproget må legges inn i maskinen fra diskett. Dessuten får man ikke interpreter til PASCAL, bare kompilator.

Sproget er i rask utbredelse og vil trolig med tiden bli mer benyttet i hjemmedataprogrammering da mikromaskiner stadig får større intern hukommelse.

#### FORTH

Astronomen C. H. Moore utviklet FORTH i 1960-årene da han fant de eksisterende sprog for langsomme og lite fleksible til styring av observatoriet Kitt Peak i USA. Men egentlig skulle FORTH hett FOURTH. Forfatteren mente det var et «fjerdegenerasjons» sprog fordi det var så utradisjonelt og forskjellig fra de andre høynivåsprogene. Imidlertid tillot maskinen sproget ble utviklet på, bare fem tegn i programtitler. Derfor ble navnet FORTH, et ord som på engelsk gir assosiasjoner om utvikling og fremskritt.

FORTH er ikke som BASIC og PAS-CAL, laget med sikte på undervisning. Sproget går nye og uortodokse veier. Man ville legge det nær opp til maskinens eget sprog for at programmene skulle gå så fort som mulig. Samtidig skulle det være lett å bruke. FORTH ble således på en måte både et høynivåsprog og et lavnivåsprog.

P.g.a. den spesielle oppbygningen er det svært minnesbesparende, effektivt og hurtig i maskinen. Programmer i FORTH går raskere enn tilsvarende programmer i andre programmeringssprog. Derfor er det svært anvendelig til f.eks. spill, der tidsfaktoren er avgjørende.

Strukturen i FORTH er basert på orddefinisjoner i setninger som begynner med <<:». Dette er en av de viktigste egenskapene til FORTH. Det gir muligheter til å lage sitt eget problemrettede sprog. Ordene blir

lagret i en ordbok og kan brukes i nye orddefinisjoner.

Fordi du fritt kan bestemme dine egne ord, kan du snakke norsk med maskinen. F.eks. kan du skrive inn denne definisjonen:

:STJERNER \*\*\*\*\* ;

og hver gang du bruker ordet STJER-NER, vil maskinen skrive fem stjerner på skjermen.

Flere og flere får øynene opp for FORTH's muligheter som programmeringssprog. For en som er vant til å tenke og programmere i et tradisjonelt høynivåsprog som f.eks. BASIC, kan det virke litt fremmed. Men egentlig er det et sprog som man fort kommer inn i, når man har skjønt hvordan man lager orddefinisjoner og hvordan man bruker rekkesystemet til tallbehandling. Kompilator til FORTH leveres i dag til flere hjemmedatamaskiner på markedet.

Hvilket sprog du velger å programmere i, er avhengig av mulighetene på datamaskinen din, men også i stor grad opp til deg selv. Det skader i hvert fall ikke å lære seg flere sprog. Du vil få impulser som gjør at du bedre kan utnytte mulighetene i de forskjellige sprogene. Og behersker man et sprog, er det mye lettere å sette seg inn i et nytt.

Et problem kan løses i flere sprog. Men uansett hvilke sprog du programmerer i, er det like mange løsninger på problemet som det er innfallsvinkler. Og gode løsninger kan alltid gjøres bedre. Derfor er et program sjelden «ferdig». •

![](_page_51_Picture_0.jpeg)

Japansk industri har en egen evne til å lykkes med det den gir seg i kast med. For 20 år siden hadde ingen hørt om japanske motorsykler. 10 år efter dominerte japanskproduserte motorsykler markedet til de grader at den tradisjonsrike engelske motorsykkelindustri ble tvunget til å legge inn årene. Det samme har vært tilfelle innenfor en rekke andre typiske konsum-industriprodukter: Kameraer, lommekalkulatorer, videoapparater, musikkanlegg og annen typisk hjemme-elektronikk. Den etablerte vestlige industri har hatt vanskelig for å svare på den japanske utfordring som har vist seg overlegen både innen know-how, investeringslyst og vilje til å lykkes. III

**CDCD & - Z CDCD** 

HOME

CLR

POWER

 $\lambda$ 

£

201

 $\frac{4}{5}$ 

 $\rightarrow$ 

 $DZ$ 

ă

 $\frac{\pi}{4}$ 

I QU I &

 $\Omega$ 

P

 $\frac{1}{\sqrt{2}}\sum_{i=1}^{n}\frac{1}{\sqrt{2}}\sum_{i=1}^{n}\frac{1}{\sqrt{2}}\sum_{i=1}^{n}\frac{1}{\sqrt{2}}\sum_{i=1}^{n}\frac{1}{\sqrt{2}}\sum_{i=1}^{n}\frac{1}{\sqrt{2}}\sum_{i=1}^{n}\frac{1}{\sqrt{2}}\sum_{i=1}^{n}\frac{1}{\sqrt{2}}\sum_{i=1}^{n}\frac{1}{\sqrt{2}}\sum_{i=1}^{n}\frac{1}{\sqrt{2}}\sum_{i=1}^{n}\frac{1}{\sqrt{2}}\sum_{i=1}^{n}\frac{1}{\sqrt{2}}\$ 

V ZO V OG V OG V QO V

 $\ddot{\omega}$ **JET Y ER Y ER Y ERE** 

UZ 1 BS 1 ZS 1 ZO 1

 $0<sub>n</sub>$ 

![](_page_53_Picture_0.jpeg)

På data-fronten har japanerne inntil ganske nylig vært merkelig stillfarende, men ting skjer i Den Fjerne Orient - og japanske produkter kommer til å bli noe man blir nødt til å regne med(!) i årene fremover. USA har tradisjonelt vært det dominerende land både når det gjelder små og store datamaskiner. I det siste har de fått konkurranse: Den japanske elektronikk-giganten Fujiutsu har tatt mål av seg til, i løpet av en lO-års periode, nærmest å utkonkurrere IBM på markedet for store datamaskiner (ikke noe i veien med beskjedenheten der i gården!).

Også på hjemmedatafronten skjer det ting: Efter lenge å ha sittet på gjerdet og avventet utviklingen kommer japanerne nå på markedet med mindre datamaskiner, som kan konkurrere med de USA-produserte både i pris og teknikk. En av de første japanske små-computere på det norske marked er Sharp MZ-700, som blir lansert i disse dager.

Sharp MZ-700 er en kraftig computer, som leveres i flere variasjoner: MZ-721 har innebygget kassettspiller, mens MZ-731 i tillegg har innebygget plotter. Både pris og teknikk virker klart konkurransedyktige.

#### «Rent Minne))

Arbeidshukommelsen er på 64 kB og er tom når computeren slås på. Dette gjør den enestående i forhold til konkurrentene, som har lagt interpreteren, som oftest BASIC, i ROM-moduler. Man må altså legge det ønskede programmeringssprog inn i maskinen fra en ekstern lagringsenhet, enten fra kassett eller disk. Dette virker i første omgang tungvint og tidkrevende. Men fordelen er åpenbar. Man er ikke henvist til den BA-

SIC-interpreteren som vanligvis følger med maskinen når den kjøpes. Også andre sprog som PASCAL eller ASSEMBLER kan «loades» inn i hukommelsen ved ganske enkelt å skifte kassett. Og de tre minuttene det tar å spille av BASIC-interpreteren er ikke all verden.

#### Mye software

Til en annen type maskiner SHARP har produsert, MZ-80-serien, er det laget en mengde programmer, også svært raske spill i maskinsprog. For å gjøre seg nytte av dette program-

![](_page_53_Picture_10.jpeg)

varepotensialet er MZ-700 tilpasset MZ-80's system. Maskinkodeprogrammene kan kjøres uten forandringer, og for BASIC-programmer er det innebygget en automatisk oversetter i MZ-700's BASIC-interpreter.

#### Hukommelse

Sentralprosessorenheten i MZ-700 utgjøres av den sterke 8-bits mikroprosessoren Z-80A, som arbeider på 3,5 MHz. Av maskinens arbeidshukommeise på 64 kB opptar BASICinterpreteren og operativsystemet omtrent 28,4 kB, slik at det står igjen 35,6 kB til disposisjon for programmering. Dette gjør det mulig å kjøre nokså store program og lagre mye data. Til tegngeneratoren benyttes 2 kB ROM, og i en 4 kB ROM-enhet ligger monitorprogrammet. Ved behov

brukes deler av arbeidshukommelsen til monitorprogrammet. Dette omfatter instruksjoner til laging av små programmer i maskinsprog og forandringer i disse (assembler og disassembler). Videre styrer monitor-ROM'en lagring og henting av programmer, samt at den inneholder instruksjon til direkte styring av plotteren.

#### Sterk BASIC interpreter

I forhold til andre computere i samme klasse har MZ-700 en overraskende sterk og rask BASIC-interpreter. Den har flere reserverte ord enn for eksempel Commodore 64 (som vi også presenterer i dette nummer). Derfor blir programmeringen lettere og programmene mer kompakte.

Maskinen kan behandle flere linjer samtidig: to skjermbilder med tilsammen 50 linjer. Den har mange skjermeditorfunksjoner inkludert, f.eks. funksjonene RENUMBER for renummerering av linjer og DELETE for sletting av hele linjer. TRACE ON/TRACE OFF gjør at man kan kjøre programmer samtidig som linjenummeret skrives på skjermen. Dette gjør det lett å finne eventuelle feil i programmene. Videre kan programmer stokkes ved å bruke kommandoen MERGE.

Instruksjonen ON ERROR GO TO gjør det mulig å bygge opp feilbehandlingsrutiner.

En annen svært nyttig kommando er PRINT USING som brukes til formatering av utskrifter på skjerm eller printer. Fire sider av instruksjonsboken brukes til å beskrive denne funksjonen som er uvurderlig nyttig til å lage oversiktelige og ryddige utskrifter med.

Ellers er antallet matematiske funksjoner stort, slik at plotterens egenskaper kan utnyttes mest mulig.

Maskinen har ikke heltall, bare flyttall og strenger. Flyttallene har åtte siffers nøyaktighet, mens strengene kan inneholde maksimalt 255 tegn.

![](_page_54_Picture_0.jpeg)

Begge typer kan dimensjoneres til matriser med inntil fire dimensjoner.

Lange variabelnavn kan brukes, men bare de to første tegn leses av maskinen. Reserverte ord kan ikke anvendes i variabelnavnene.

#### God brukermanual

Brukermanualen, som vi bare har sett på engelsk, er svært god. Den er nyttig også som lærebok i BASIC, da man skritt for skritt, gjennom månge eksempler, blir ført inn i dataprogrammeringens verden. Opplegget virker pedagogisk riktig, og gjør at hvem som helst uten noen bakgrunn i data, raskt lærer å programmere på egen hånd.

På baksiden av kassetten med BA-SIC-interpreteren finnes tre demonstrasjonsprogram. Det første er en god demonstrasjon av farge- og skjermgrafikkmulighetene. Det neste er et lydprogram, som er et heller , dårlig eksempel. Det kan utvilsomt gjøres bedre. Det tredje og siste viser mulighetene til plotteren. Dette er ganske instruktivt og godt.

Alle systemer i maskinen og i BA-SIC-interpreteren er meget godt dokumentert. Håndboken inneholder også en beskrivelse av monitorunderprogrammene - som alle kan kalles opp av brukeren - og en liste av assembierkoden i monitorprogrammet med kommentarer. Videre inneholder den en liste over Z-80A's instruksjoner. Også kontrollkodene for plotterstyring med maskinprogrammer er beskrevet.

I manualen er også gjengitt kretsdiagrammer over elektronikken i maskinen, slik at de med nok kunnskaper og ferdigheter har mulighet til å gjøre «inngrep», hvis de finner det for godt.

Efter hva vi forstår vil manualen foreligge på norsk i nær fremtid, og

vi håper den blir like omfattende som den engelske utgaven.

#### Tastatur

MZ-700-maskinene er på størrelse med vanlige skrivemaskiner og har et tastatur som virker solid, og som er svært behagelig å bruke. Store bokstaver skrives til vanlig mens man får små bokstaver ved å bruke SHIFT-tasten. Dette er litt unødvendig synes vi. Computeren trenger riktignok alle reserverte ord og variabelnavn skrevet med store bokstaver, men med en ALPHA/LOCK-tast viile det være enkelt å skifte mellom store og små bokstaver som på en vanlig skrivemaskin, og få frem store bokstaver når de trenges til programmering, uten bruk av SHIFT.

![](_page_54_Picture_12.jpeg)

Når maskinen slås på, står den automatisk i ALPHA-mode, dvs. at man på tastaturet skriver vanlige tegn og bokstaver. Dessverre har ikke maskinen muligheter for å skrive de norske bokstavene Æ, ø, Å. Men det burde være enkelt for produsenten å gjøre noe med dette, for å tilpasse maskinen det skandinaviske marked.

GRAPH-tasten gjør det mulig å tegne ut på skjermen de grafiske symbolene som er tegnet på tastene. Hver tast har to grafiske tegn. I tillegg kommer markør- og skjermeditortastene med spesielle tegn. Man vender tilbake til ALPHA-mode ved å trykke ALPHA-tasten.

BREAK-tasten sammen med SHIFT stopper BASIC-programmer, listing, lagring eller lesing. Men skulle maskinen gå helt i spinn, - for eks-

empel henge seg opp i en maskinsprogrutine - har man mulighet til å få den stoppet ved å bruke RESETknappen. Denne er for sikkerhets skyld plassert på baksiden av maskinen, så man ikke ved et uhell skal kunne utløse noen katastrofe.

Over hovedtastaturet sitter fem funksjonstaster som inneholder tilsammen ti ferdig definerte kommandoord. Disse er de vanligste og mest brukte i BASIC, noe som letter programmeringen og bruk av maskinen i stor grad. Om man vil, kan man anordne andre reserverte ord til tastene. Til enhver tid kan man be om en oversikt over hvilke ord tastene representerer.

Fire store markørtaster sitter til høyre for tastaturet, og med disse kan markøren flyttes i alle retninger. Med et kort trykk beveger den seg et trinn, men holder man lenger, repeteres markørordren.

I tillegg har tastaturet to editeringstaster med to funksjoner hver: INST (gir plass til ekstra tegn på linjen)/CLR(tømmer skjermen) og DEL(sletter tegn i linjen)/HOME (plasserer markøren øverst i venstre hjørne). Med disse tastene er det lett å rette opp programmer i editoren, som omfatter to skjermsider eller 50 linjer.

Markørtastene kan også brukes til styring av spill. I tillegg kan paddles eller joysticks tilkobles via to kontakter bak på maskinen.

Sharp MZ-700 har ikke separat numerisk tastatur. Det har forresten svært få av mikrocomputerne i denne klassen, så det diskvalifiserer ikke maskinen i konkurransen. Likevel

![](_page_54_Picture_22.jpeg)

håper vi at produsentene snart vil utvide tastaturet til også å omfatte dette. Det ville lette programmering og datainnskrivning vesentlig.

#### Lagring

MZ-700-serien har innebygget grensesnitt for kassettspiller, og i MZ-721/MZ-731 er spilleren innebygget. Den bruker allikevel standard musikkassetter. Ellers kan en hvilken som helst vanlig kassettspiller tilkobles.

Overføringshastigheten er 1200 baud. Både programmer og sekvensielle datafiler kan lagres. BASIC-programmer blir skrevet over når et nytt legges inn fra kassettspilleren, men maskinsprog-rutiner kan det reserveres plass for ved instruksjonen LI-MIT. Ellers kan programmer som tidligere nevnt stokkes sammen ved å gi ordren MERG E.

Foreløpig leveres ikke diskettstasjoner fra SHARP og MZ-700 har ingen spesielle utganger for diskett. Men i og med at I/O-bussen er lagt ut, kan en slik stasjon kobles til så snart den finnes.

#### TV-monitor

MZ-700 har innebygget TV-modulator som gjør det mulig å koble til hvilken som helst TV, enten farge- eller sort/hvitt-TV med mulighet til å ta inn UHF kanal 36. I tillegg kan maskinen kobles til RGB-fargemonitor via en egen kontakt.

#### Lyd

MZ-700 har lydgenerator med 3 okta $\overline{ }$ . ver. Da den bare har en generator, virker lyden litt spinkel. Maskinen kan programmeres til å spille i 7 forskjellige tempoer. Volumet justeres manuelt med en knapp på baksiden av maskinen.

MZ-700 har gode kommandoer for bruk av lyd. Strenger som inneholder de ønskede tonehøyder programmeres inn og avspilles ved hjelp av instruksjonen MUSIC. Det hele er svært enkelt å bruke, men gleden ved å spille eller komponere på maskinen ville blitt større om modulasjonsmulighetene hadde vært bedre.

#### Grafikk og farger

MZ-700 har dessverre ingen høyoppløselig skjermgrafikk, men har mange grafiske tegn som kan legges inn direkte fra tastaturet. Hvert av de 80x50 punkter som skjermbildet består av, kan farges separat i en av åtte farger. Styringen av dette er svært enkel. Med instruksjonen COL-OR blir for- og bakgrunnsfargen til hele billedskjermen bestemt. Hvis man vil farge enkelttegn kan man angi fargen direkte i PRINT-ordren. Alle bokstaver og symboler på den

![](_page_55_Picture_13.jpeg)

40x25 tegn store billedskjermen kan farges.

Ved siden av standard ASCII-tegnsett, inneholder tegngeneratoren også 128 grafiske tegn og symboler.

#### Printer /Plotter

Også grensesnitt for printer/plotter er innebygget. Plotteren MZ-1P01 kan settes rett inn i MZ-721. Men grensesnittkontaktene er også ført ut slik at ekstern printer kan brukes, dog ikke samtidig som MZ-1POl.

Det er litt skuffende at MZ-700 ikke har høygrafikk på skjerm, men dette oppveies noe ved at man kan få det på plotteren, og i fire farger.

Plotteren har to arbeidsområder. I tekst-mode kan den skrive med skriftbredde 26, 40 og 80 tegn pr. linje, og i grafikk-mode har den en reproduserbar oppløsning på 0,1 mm i et koordinatsystem på 2000x480 punkter. Den kan som sagt skrive i fire farger, rødt, grønt, blått og svart. Pennene sitter på en sylinder som dreier rundt og dytter pennen inn på papiret i plottepunktet.

Plotteren kan skrive 136 forskjellige tegn som man i grafikk-mode kan forandre størrelse på og dreie. Opptil 64 forskjellige størrelser på tegn og bokstaver kan plottes.

Printordre kan gis både i tekst- og grafikk-mode. Man kan få listet ut programmer og skrevet ut resultater fra programmer. Også grafiske tegn kan man få skrevet ut.

Med punkt- og linje-instruksjoner kan man få plottet rette linjer, punktmønstre og figurer. Linjene kan være heltrukne, men kan også prikkes eller stiples på 15 forskjellige måter. Man kan også definere koordinatsystemer, samt gi ordre om bevegelse av skrivehodet og flytting av papiret forover eller bakover.

Plotterprogrammet har også makroinstruksjoner. Med CIRCLE kan man få uttegnet sirkler, men med visse tilleggsinstruksjoner kan man få ut på papiret alle slags kurver og krumme linjer. Også polygon med fritt valgt hjørneantall kan man programmere plotteren til å skrive ut.

Instruksjonen AXIS er svært nyttig for dem som ofte må trekke opp kurver til forskjellige funksjoner. Med AXIS får man trukket opp et aksesystem av ønsket størrelse og skalainndeling. X- og Y-aksen kan også tegnes separat, noe som gjør det mulig å bruke ordren til å angi måle- og markeringslinjer. Både absolutte og relative koordinater kan brukes, dvs. at skrivehodet enten tar utgangspunkt i koordinaten eller den til enhver tid siste skriveposisjon.

#### Plotteren som skjerm

Med ordren PLOT ON kan skjermen simuleres på plotteren. Skjermeditor-

![](_page_56_Picture_0.jpeg)

en kan brukes også her slik at skrivehodet følger bevegelsesinstruksjonene fra markørtastene. Bare instruksjonene DEL og INST er sperret. Ellers skriver den alle tegn som finnes på tastaturet.

220 volts transformator er innebygget i maskinen. Dette burde være en selvfølge, men må nevnes som et praktiskt fortrinn fremfor de altfor mange maskiner som blir levert med ekstern strømforsyningsenhet.

#### **Konklusjon**

MZ-700 har den store fordel at BA-SIC ligger i RAM, ikke i ROM som er vanlig for denne type computere. Dermed blir det mulig å benytte andre sprog, ganske enkelt ved å skifte kassett. Dette oppveier efter vår mening den ulempe at det tar tid å få startet opp når man skrur på maskinen.

Vi vil også fremheve den sterke BA-SIC-interpreteren, og vi ser frem til at andre programmeringssprog kan leveres.

Det vi savner er høyoppløselig skjermgrafikk, noe som kanskje kan komme, da maskinen har muligheter for modifikasjoner, forbedringer og videre utbygging. Men om høygrafikk på skjerm mangler, tar MZ-700 dette igjen på fargeplotteren MZ-1P01, som er lett å styre og har store muligheter med sine inntil 80 kolonners tekstlinjer og høygrafikk. Tallbehandlingsmulighetene er store og muliggjør komleks grafikk og funksjonsplotting.

At maskinen kan brukes uten skjerm, kun med plotter (om man har skaffet seg denne) synes vi er en stor fordel.

Som tidligere nevnt lanseres MZ-700-serien nå i Norge. Varianten MZ-721, med innebygget kassettspiller, koster kr. 3990,-. Plotteren MZ-1P01, som må kjøpes separat, koster kr. 2262,-. Vil man ha SHARPs egen monitor MZ-1D04, må man ut med kr. 2832,- i tillegg, men som sagt kan man bruke en vanlig TV.

Computeren vil bli levert med norsk instruksjonsbok og 10 programmer. Leverandøren lover også et godt utvalg av programmer, både spill og mer seriøse. Vi har ikke fått testet servicen på maskinen, men importøren, som holder til i Oslo, har et godt utbygget forhandlernett i Norge.

Vi kan bare si: Hvis dette er typisk for hva japanerne vil komme med efterhvert, så se opp alle amerikanske og europeiske computerprodusenter! Her gis valuta for pengene!

#### TEKNISKE DATA:

![](_page_56_Picture_477.jpeg)

#### TESTTIDER:

![](_page_56_Picture_478.jpeg)

## HER KAN DU FÅ MER INFORMASJON:

![](_page_57_Picture_1.jpeg)

### MIDT I OSLO SENTRUM

#### « HER PRESENTERES DE SISTE NYHETER FRA VERDENS LEDENDE PRODUSENTER!»

SHARPS MZ 700 SERIEN

![](_page_57_Picture_5.jpeg)

![](_page_57_Picture_6.jpeg)

![](_page_58_Picture_0.jpeg)

Forts. fra side 34

fra de respektive land vites ikke, men sprogbruken avstedkommer endel artigheter, som f.eks. program som skal hjelpe å avluse, med tittelen «DDT».

En «bug» kan være av to typer. Syntaktiske feil og logiske feil. Syntaksfeil er feil hvor maskinen ikke skjønner sprogbruken din, og er ofte typiske skrivefeil (RUM i stedet for RUN etc.), eller at man har spesifisert en umulig operasjon (f.eks. lagre program på skjermen). Slike feil går som oftest lett å rette.

Logiske feil derimot, er ofte like vonde å ta knekken på som lusa! (Redaksjonen ønsker å påpeke at den ikke selv har erfaring...)

Logiske feil oppstår gjerne når programmet virker helt fint, men det gjør noe helt annet enn det skulle. Her spiller det stor rolle hva slags programmeringssprog som er benyttet.

BASIC-programmer over en viss størrelse er meget vanskelige å ha med å gjøre i så måte. PASCAL er betraktelig bedre.

Hvis man har problemer med logiske feil kan man på noen maskiner benytte funksjonen XREF eller TRACE for å finne ut hvor programmet tar feil av veien.

#### RAM og ROM

RAM står for «Random Access Memory», hukommelse som er tilgjengelig hvorsomhelst. ROM står for «Read Only Memory» og er følgelig hukommelse som har informasjon preget inn i seg en gang for alle fra fabrikken. ROM beholder sin informasjon selv uten strøm.

#### $BIT - BYTE$ KiloBYTE - MegaBYTE  $MB - kB - K - BAD$

Et tall i totallsystemet kalles en «bit» (for BInary digiT). En «nybble» er 4 bit, en «byte» består av 8 bit, et «word» består av det antall bits en mikroprosessor bruker av gangen, ofte brukt også om 16 bits. Et «long word» brukes om 32 bits.

En kilobyte er 1024 bytes (2 opphøyet  $i$  10 = 1024), som forkortes kB eller K. En megabyte er 1.048.576 bytes (2 opphøyet i 20), som forkortes MB. Alt dette angir hvor mye data man har med å gjøre. Hastigheten data beveger seg med måles gjerne i BAUD (uttales båd). 300 BAUD tilsvarer 300 bits pr. sekund.

#### **OPERATIVSYSTEM**

Når man skrur på en hjemmedatamaskin begynner den å kjøre et program som gjør den klar til å ta i mot kommandoer fra brukeren. Dette programmet, som går hele den tid maskinen er på, men ikke er opptatt med å kjøre dine programmer, kalles operativsystemet. Det bestemmer stort sett hvordan maskinen skal tolke dine beskjeder, og kan sees på som maskinens «personlighet».

Av konkrete oppgaver operativsystemet utfører, kan nevnes slike ting som å holde styr på data til og fra maskinen, å vise frem meldinger på skjermen etc.

På små maskiner er operativsystemet fastlåst i ROM, mens det i litt større maskiner kan forandres av brukeren. I slike tilfeller inneholder maskinen bare en «BOOTUP-ROM» som har et knøttlite program som henter operativsystemet fra et ytre lager.

CP/M og p-code systemet er to 'operativsystemer som er velkjente. Begge kan forandres slik at man til en viss grad kan få maskinen til å bli som man selv vil, men dette er en oppgave for de erfarne. UNIX er et

annet operativsystem som vinner innpass, og det er fullt og helt basert på at brukeren skal «lage sin egen maskin».

#### FLOPPY -DISK, HARD-DISK, MINI-DISKETT, MIKRO-DISKETT OG WINCHESTER

Kjært barn etc... Alle disse ordene betegner magnetiserte plater av varierende størrelse, som brukes til å lagre data på, akkurat som et lydbånd, bare i flat utførelse.

Avhengig av nøyaktighet og drivmekanisme kan man lagre mye eller lite data på platene.

Floppy-disk er en bøyelig 5 1/4" magnetisk plast-plate inne i en konvolutt. Den kalles også mini-diskett. Her kan man lagre opptil 800 kB med data. Vanlivis ligger kapasiteten dog på mer beskjedne 250 kB.

Mikro-diskettene lages i flere varianter, og er omlag 3 1/2" i diameter. Felles for dem alle er en solid innpakning som beskytter mot smuss og støv, floppy'ens fiende nummer 1. Man kan få opptil 1 MB på en slik liten disk.

En hard-disk er som navnet tilsier, en solid skive som kan rotere mer presist enn en floppy. Den kan derfor inneholde data mer tettpakket. Siden kravet til nøyaktighet er stort, kan man ikke skifte ut diskene på samme måte som med floppy'er. Hard-disk'er kalles gjerne for Winchestere, selv om de ikke har noe med firmaet med samme navn å gjøre.

#### Totalls-systemet/ Binærsystemet.

Når datamaskinen skal behandle tall, gjør den det på enkleste måte. Siden maskinen er full av strømbrytere, bruker den et system hvor tallene er

1111.

![](_page_59_Picture_0.jpeg)

erstattet av disse. En strømbryter kan bare ha to stillinger: Av eller på. Så uansett hva maskinen skal gjøre, må det kunne oversettes til enkle regler som f.eks. «skal skru på bryteren hvis sånn og sånn.»

Går det an å regne med brytere og enkle regler? Vi er vant til gangetabeller og papir og blyant. Vi må kunne «på pugg» regler for hvordan regnestykket skal settes opp.

Maskinen derimot klarer seg med enkle regler.

Den første forutsetningen for et slikt system er at vi kan «oversette» alle våre tall til en kode av brytere som er av eller på. Hvis vi begynner med null, er det greit. Null er null uansett hvilket tallsystem vi benytter. 1 er også 1, og skrives helt likt.

Siden vi bare har tegnene en, som betyr på, og null, som betyr av, kan vi ikke få skrevet 2-tallet på en fornuftig måte. Men vi kan gjøre det samme som vi pleier å gjøre når vi teller forbi tallet 9, vi tar ibruk et siffer til. 2 blir da «ennull», skrevet 10 - et ett-tall på en ny plass for å vise at tallet er større enn det et siffer klarer. I titallsystemet har vi plasser for enerne, tierne, hundredene etc., slik at tallet 578 har åtte enere, 7 tiere og 5 hundreder. 2 i to-tall systemet (1 O) har ingen enere, og 1 toer. Plassene i totallssystemet heter altså 1,2,4,8, etc.

De fordobles mot venstre, mens titallssystemet tidobles mot venstre.

La oss telle til fire: 1 er en som i titallsystemet. Så legger vi til en, men siden ett-tallet er det største vi har lov å ha, må vi flytte ettallet en plass mot venstre. 1 O blir resultatet. Legger vi til 1 til, for å få tre, blir resultatet 1 1, en på enerens plass og en på toerens plass, tilsammen tre. Legger vi til en til, for å få fire, må vi flytte eneren på enerplassen, men det er jo en ener på toerplassen også, så vi må flytte enda et hakk, og tallet blir 1 O O. Når vi i titall-systemet går fra en plass til to plasser, altså fra 9 til 10, så blir 9 tallet borte, og vi sitter igjen med et ett-tall på tierens plass istedet. Av samme grunn forsvinner våre ett-tall fra de plassene vi flyttet forbi.

Legg merke til at addisjon bare er spørsmål om å flytte på enere og nuller efter enkle regler, som lett kan gjøres med brytere.

Multiplikasjon er like enkelt. 2 × 7 for eksempel:  $10 \times 111$   $(2 = 10 \text{ og } 7 = 111)$  setter vi opp som følger:

Vi legger sammen det første tallet (1 O) så mange ganger som det finnes enere i tall nummer to  $(1\ 1\ 1\ -\$ ganger), men gir det ett siffer mer pr. gang (rykker til venstre). Inneholder tall nummer to en null, tas dette ikke med, men neste ettall gis et siffer i tillegg (rykker to ganger til venstre). Så summeres som vist i eksempelet.

Hva et tall i totall-systemet blir i titall, finner du fort ut:

Sett opp en rekke titall, et for hvert siffer i totallet du skal finne ut av, slik at hvert tall er dobbelt så stort . som det foregående, mot venstre:

32 16 842 1 1 00101

Så legger du sammen alle tall som står over en ener:  $32 + 4 + 1 = 37$ . 100101 i totall-systemet er 37 i titallsystemet.

Dette var månedens bidrag i opplysningsvirksomhetens navn. Flere nyttige oppslagsord i neste måned.

### **MANEDENS PROCRAM**

Har du skrevet et program eller flere som du synes er virkelig bra? Hvorfor ikke gi andre muligheten til å bruke det? Det kan være et spill eller en fiks og nyttig rutine. Programmeringstips er også velkomne.

Programmet kan være skrevet for en hvilken som helst hjemme-datamaskin. Send oss programmet på en kassett eller diskett. Hvis du har en printer så legg gjerne ved en utskrift av programmet. Ellers har vi alt nødvendig utstyr for utlisting av programmene. Sammen med programmet . trenger vi en beskrivelse av hva det gjør og omtrent hvor mye plass det opptar i maskinen.

Alle programmer vi finner gode nok, blir trykket i Hjemmedata. Det programmet vi mener er best i bunken, blir MÅNEDENS PROGRAM. Innsenderen av dette får en gavesjekk  $p\hat{a}$  minst 750 kr i posten  $-$  mener redaksjonen programmet er en virkelig tungvekter, blir det verdsatt høyere efter skjønn.

Så sett i gang og programmér. Send dine beste programmer og tips til:

Månedens program Nils Hansens vei 2 Hjemmedata Oslo 6

![](_page_60_Picture_6.jpeg)

Forts. fra side 19

rede den gang ble sett på med skjevt blikk. Den industrielle revolusjon skulle frigjøre mennesket fra det kjedelige og rutinepregede arbeidet, slik at det kunne strebe efter de virkelige mål her i livet - å søke sitt sanne jeg.

Datateknologien tillater oss å nå denne målsetningen. Ja, det ser faktisk ut som om samfunnet er på vei dit, med eller uten vår velsignelse.

«Datahverdag» tar ikke opp denne problemstillingen på noen fyldestgjørende måte. Efter en kort presentasjon av forskjellige fremtidsvyer får leseren spørsmålet: «Er det sannsynlig at vi får en (slik) utvikling?»

En blir ikke hjulpet i sin søken efter svaret ved å lese i billedteksten at NAF og LO ofte møtes til forhandlinger.

#### Datahverdag - for hvem?

Vi vet ikke hvem boken er myntet på, men vi synes den er en slik blanding av halvsannheter og naive fremstillinger av vår datahverdag at den er farlig.

Hvorfor farlig? Fordi halve sannheter ofte skaper flere misforståelser enn de klarer opp.

At datamaskiner skaper «farlig» arbeidsmiljø, og kun er en videreføring av Henry Ford's samlebånd, er ikke egnet informasjon til å hjelpe oss over i Hans Jæger's Utopia.

At datamaskiner gir høyere produktivitet, kan enten resultere i kortere arbeidstid eller økt fortjeneste. Hvilket av disse to alternativer vi velger, er en politisk avgjørelse, og burde ikke komme i forgrunnen i et tynt hefte på 100 sider, som skal presentere data for «nykommere».

Selv om vi bare betrakter «Datahverdag» som en referansebok til bruk nå og da, blir den en flopp - den mangler nemlig et register.

Se på Norsk Film's serie, les Hjemmedata, og glem boken!

Vil du selge? Kjøpe? Eller bytte ? Da er DATABØRS et sted for deg.

![](_page_61_Picture_1.jpeg)

Har du et program du har gått grundig lei? Annonser det her. Fortell hva programmet heter, hvilken maskin det passer til - og hva du skal ha for det. Eller om du vil bytte det mot noe.

Har du kjøpt en ny maskin og gjerne vil bli kvitt den gamle? Annonser den her. Fortell hva den heter, hva slags tilleggsutstyr den har - og hva du skal ha for den.

Er du på jakt efter en maskin, men mangler penger til å kjøpe en ny? Efterlys en maskin her. Det er en fordel om det er noe konkret, for eksempel en spesiell maskintype.

Er du på jakt efter et bestemt tilleggsutstyr som ikke selges ordinært i Norge? Det kan hende at noen av Hjemmedatas lesere har kjøpt slikt utstyr i utlandet, og er villig til å selge det. Efterlys det her i DATABØRS.

Kunne du tenke deg å starte en dataklubb, enten på fritt grunnlag eller knyttet til en bestemt maskintype? Bruk Hjemmedatas DATA-BØRS til å finne frem til likesinnede.

flere medlemmer? Fortell om klub-

Kort sagt: Det finnes ingen grenser. Så når du har noe å selge, kjøpe, byt-

**DATABØRS** Nils Hansens vei 2

OSLO 6

#### Husk:

Oppgi alltid navn og fullstendig adresse. Av praktiske grunner kan vi ikke operere med bill. mrk.

re ganger, men den ville ikke være med lenger. De 4 siste programmene så vi aldri noe til!» sier Anne opprørt.

Anne & Marie

Forts. fra side 17

Så gikk de igang med selve instruksjonsboken, men den var skrevet ut ifra at man kunne den fra før, et typisk oppslagsverk uten noen skikkelig innføring i programmering.

Konklusjon? Dette var ingen nybegynnermaskin!

Det var også klart av skjermbildet: Med 40 tegn på linjen ble det vanskelig å lese, og bildet ble aldri helt skarpt. Det var nok meningen man skulle hatt en monitor, men det koster jo flere tusen kroner ekstra.

#### Konklusjon

For dem som leser konklusjonen først må vi opplyse at våre to testere ikke kunne noe om data eller om datamaskinene de testet. Hensikten med testen var å finne ut hvor godt nybegynnere kunne komme ut av det med de tre maskinene, og hvilke problem som kunne oppstå.

Hadde VIC-20 virket ordentlig, ville Anne og Marie anbefalt den uten reservasjoner. «Men vi synes det er for grovt at nybegynnere må leke kvalitetskontrollører» sier de begge. Ellers var dette en maskin det var gøy å lære på, og den hadde det beste skjermbilde av samtlige.

Spectrumen var også god, og bød på få problemer i bruk, men knappene ble de aldri venner med. Prisen tatt i betraktning kunne de ikke skjønne hvorfor den skulle være vanskeligere å sette seg inn i enn VIC'en.

BBC-maskinen var nok tiltenkt et annet publikum enn våre testere. Det var ikke mulig å lære å bruke denne maskinen med de bøkene som fulgte med. «Den kan nok være en god maskin,» sier Marie, «men hva hjelper det når vi ikke fikk den til å virke?»

Neste måned kommer vi tilbake med en ny test fra Anne og Marie!

## $\qquad \qquad \blacksquare$

Er du med i en data-klubb som vil ha ben her i DATABØRS.

te eller opplyse om, så skriv til:

**Hiemmedata** 

Vi forbeholder oss selvsagt retten til å forandre reglene hvis de viser seg for romslige.

DATABØRS står til gratis disposisjon for leserne av Hjemmedata. Til å begynne med vil vi operere med færrest mulig grenser. Vi stiller allikevel to krav: Det som annonseres må ha noe med bladets tema å gjøre. Og de som annonserer må ikke drive forretningsmessig virksomhet gjennom

disse annonser.

![](_page_62_Picture_0.jpeg)

Den av våre lesere som skaffer Hjemmedata flest abonnenter kan selv plukke ut datautstyr til en verdi av kr. 10.000,-. Den som skaffer nest flest kan velge og vrake for kr. 2000,-, mens tredjemann kan velge for kr. 500,-.

Men ingen skal tape!

For hver 1 O. abonnent som verves vil du få et flott dataspill som passer til din maskin.

Bruk kupongen på siden her, eller skriv på vanlig papir når du sender inn navn og adresse på nye abonnenter.

OBS! Bare betalte abonnenter kommer med i oppgjøret. Det holder altså ikke å føre opp søskenbarnet på Gjøvik uten å spørre først!

Pengene kan du legge ved i sjekk, eller du kan sette dem inn på vår bank- eller postgirokonto. Husk i såfall å oppgi hvem og hva beløpet gjelder. Hvis du heller vil, kan du be oss om å sende dine nyvervede abonnenter innbetalingskort i posten. Da må du i såfall skrive dette på vervelisten du sender oss.

Abonnementet koster kr. 1 20,- for et helt år med Hjemmedata, så du får flere nummer gratis!

Alle abonnementer som er oss i hende før 30. april, er med i den første konkurransen. Lykke til!

![](_page_62_Picture_9.jpeg)

![](_page_62_Picture_477.jpeg)

# COMMODORE HAR SPARETIDEN FOR D **LESSE**

#### Vi har satt ned prisen på våre hjemmecomputere så mye at du kan kiøpe allerede nå.

Tiden er inne for lavere priser på hjemmecomputere. Hver familie skal kunne eie sin egen og bli fortrolige med de maskiner som vil prege vår hverdag i tiden som kommer. Spesielt viktig er dette for barn og ungdom. Commodore Computers Norge A.S er nå et heleiet datterselskap av Commodore International Limited - et av verdens ledende selskaper når det gjelder mikrodatamaskiner. Lang erfaring og allsidige kunnskaper innen datateknologi ligger bak og bidrar til at du gjør et trygt kjøp om du velger en hjemmecomputer fra Commodore. De produserer selv de fleste komponenter til computerne, derfor er det mulig å holde høy kvalitet og lav pris.

De to mest populære hjemmecomputerne fra Commodore er VIC 20 og CBM 64. VIC 20. ligger som nr. 1 på hjemmecomputernes "hitliste", og ikke uten grunn. Se bare her:

- **5 K RAM som kan utvides til 29 K**
- **RS 232C interface mulighet**
- 8 randfarger, 16 skjermfarger som kan mikses
- 3 tydelige tonegeneratorer, hver med 3 oktaver
- En "hvitlyd"-generator for lydeffekter<br>■ 22 karakterers og 23 linjers skjermbild
- 22 karakterers og 23 linjers skjermbilde
- **88 karakterers programlinjelengde**
- 64 ASC II karaktersett, øvre og nedre stilling alfabetiske bokstaver og tall
- Komplett sett av typenPET grafiske symboler, direkte produsert fra tastaturet
- Og mye mer
	- + et stort utvalg programmer (OBS. DETTE ER VIKTIG)

Alt dette får du nå for bare kr. 1 .476,- inkl.mva.

CBM 64 har enda flere brukermuligheter og kan utvides til et virkelig fullverdig datasystem. • 64 K RAM som standard

- 16 farger som styres fra tastebordet
- Høyoppløsningsgrafikk
- **Tredimensjonale bildeeffekter**
- Profesjonell musikksynthesizer
- **Mulighet for ekstra mikroprosessor** (Z80 prosessormodul for CP/M)
- Stort utvalg av ekstrautstyr og tilpasningsenheter
- Komplett oppsetning av PET -symboler Og mye mer

#### Prisen er nå kr. 2.730,- inkl.mva.

Prisnedsettelsen gjelder også for alt tilleggsutstyr. .

En viktig felles fordel for begge maskinene er at tastaturet er som på de fleste skrivemas-. kiner og større datamaskiner.

Ta med deg sparegrisen og skynd deg til nærmeste forhandler, for her blir det kø. Ta kontakt med oss hvis det ikke er noen Commodore-forhandler på ditt hjemsted.

![](_page_63_Picture_28.jpeg)

Commo�ore Computers Norge a.s, Postboks 109 Økern, OSLO 5